# **Precision 5480**

Nastavení a technické údaje

**Regulační model: P154G Regulační typ: P154G003 Květen 2023 Rev. A00**

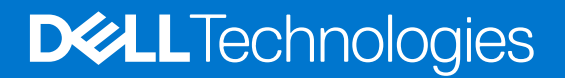

#### Poznámky, upozornění a varování

**POZNÁMKA:** POZNÁMKA označuje důležité informace, které umožňují lepší využití produktu.

**VÝSTRAHA: UPOZORNĚNÍ varuje před možným poškozením hardwaru nebo ztrátou dat a obsahuje pokyny, jak těmto problémům předejít.**

**VAROVÁNÍ: VAROVÁNÍ upozorňuje na potenciální poškození majetku a riziko úrazu nebo smrti.**

© 2023 Dell Inc. nebo dceřiné společnosti Všechna práva vyhrazena. Dell Technologies, Dell a ostatní ochranné známky jsou ochranné známky společnosti Dell Inc. nebo dceřiných společností. Ostatní ochranné známky mohou být ochranné známky svých vlastníků.

# **Obsah**

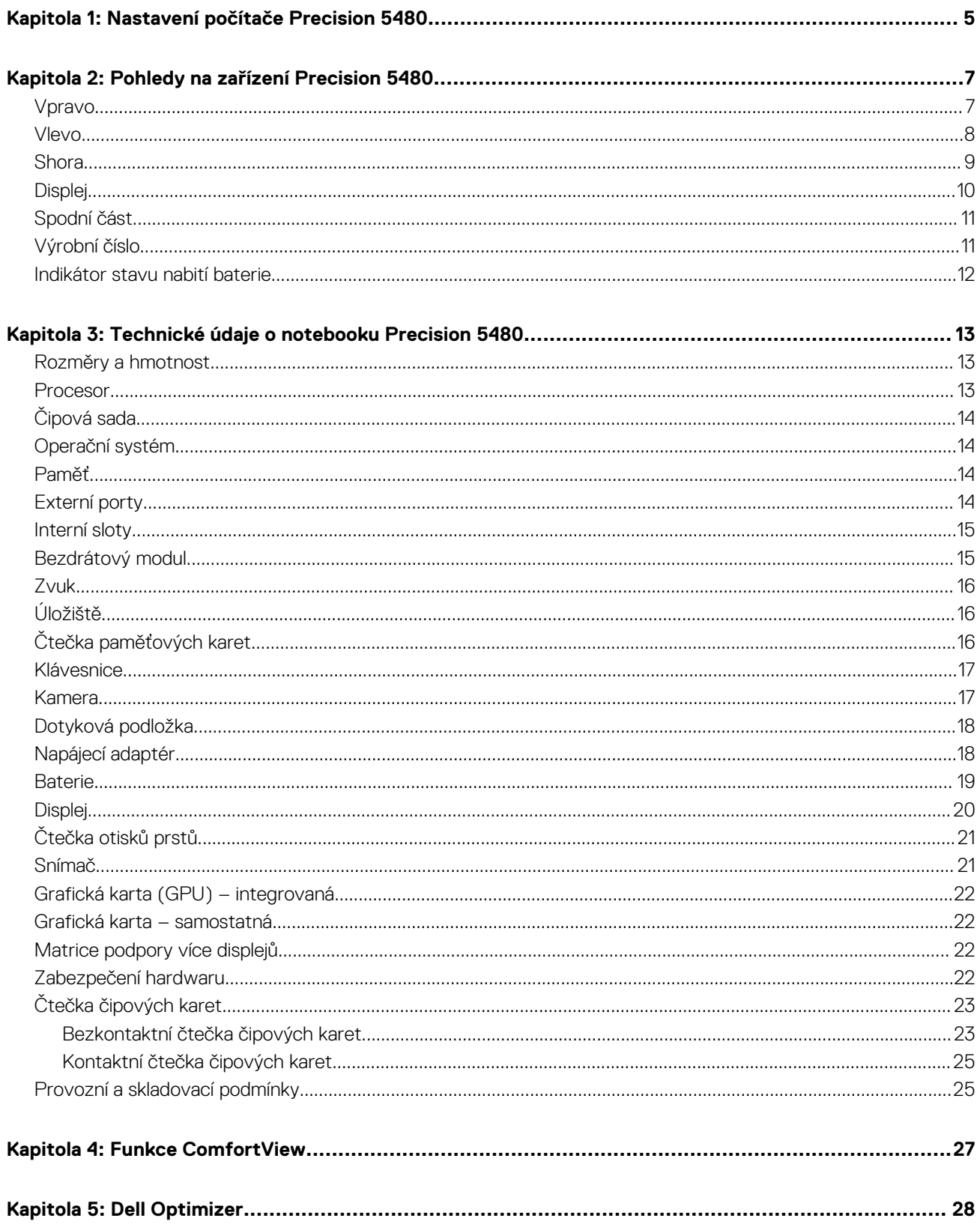

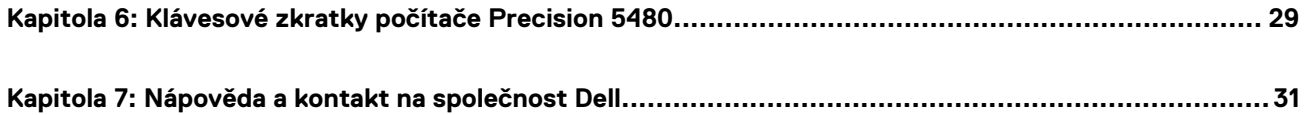

# **Nastavení počítače Precision 5480**

**1**

<span id="page-4-0"></span>**POZNÁMKA:** Obrázky v tomto dokumentu se mohou lišit od vašeho počítače v závislosti na sestavě, kterou jste si objednali.

1. Připojte napájecí adaptér a stiskněte vypínač.

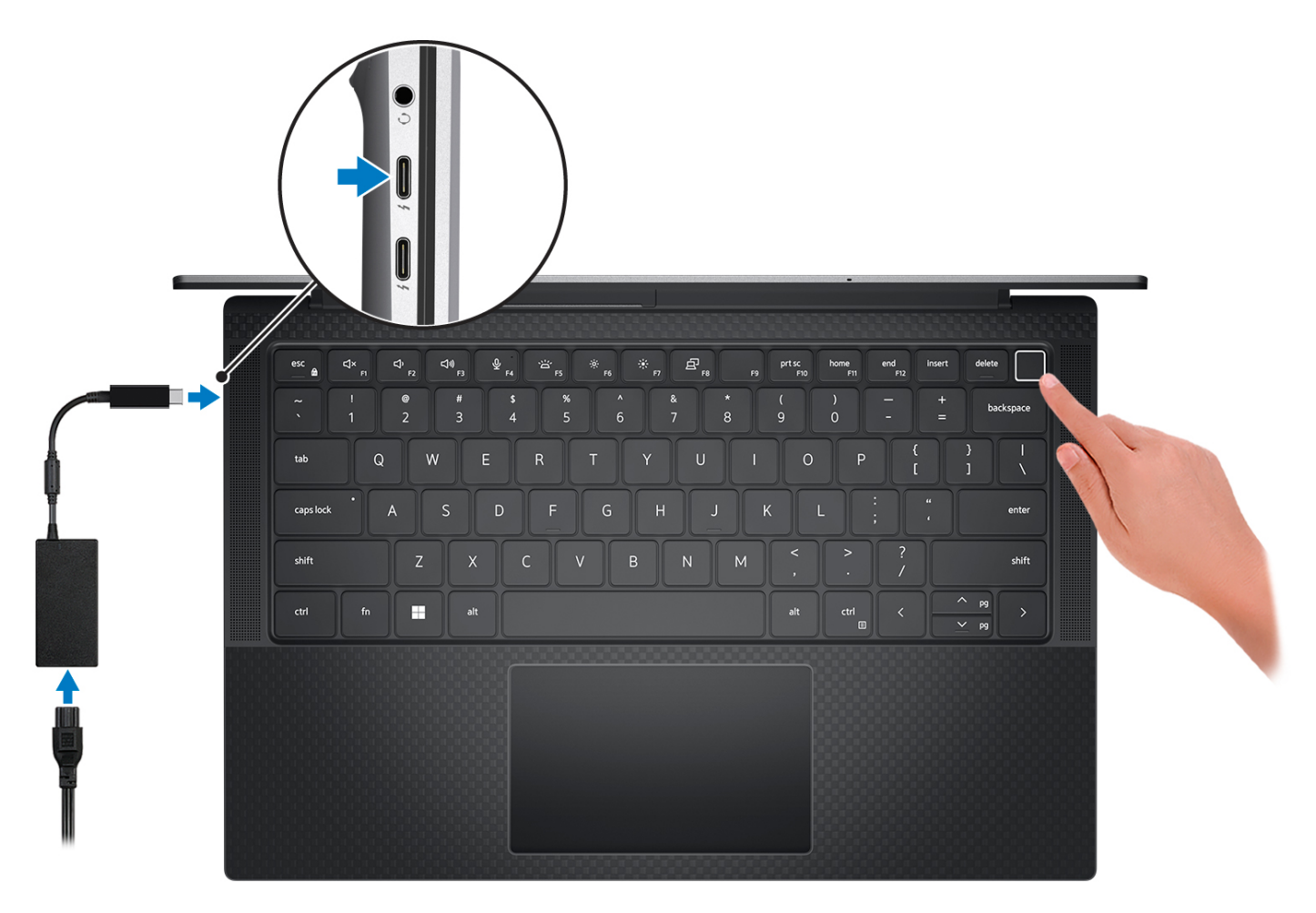

- **(i) POZNÁMKA:** Kvůli úspoře energie může baterie přejít do úsporného režimu. Připojte napájecí adaptér a stisknutím tlačítka napájení počítač zapněte.
- 2. Dokončete nastavení operačního systému.

#### **V systému Ubuntu:**

Postupujte podle pokynů na obrazovce a dokončete nastavení. Další informace o instalaci a nastavení Ubuntu lze vyhledat ve znalostní bázi na stránkách [www.dell.com/support](https://www.dell.com/support/).

#### **V systému Windows:**

Postupujte podle pokynů na obrazovce a dokončete nastavení. Při nastavování společnost Dell doporučuje:

- Připojit se k síti kvůli aktualizacím systému Windows. **POZNÁMKA:** Pokud se připojujete k zabezpečené bezdrátové síti, zadejte po vyzvání heslo pro přístup k bezdrátové síti.
- Jestliže jste připojeni k internetu, přihlaste se nebo vytvořte účet Microsoft. Nejste-li připojeni k internetu, vytvořte si účet offline.
- Na obrazovce **Podpora a ochrana** zadejte kontaktní údaje.

3. Vyhledejte aplikace Dell z nabídky Start v systému Windows – doporučeno.

#### **Tabulka 1. Vyhledání aplikací Dell**

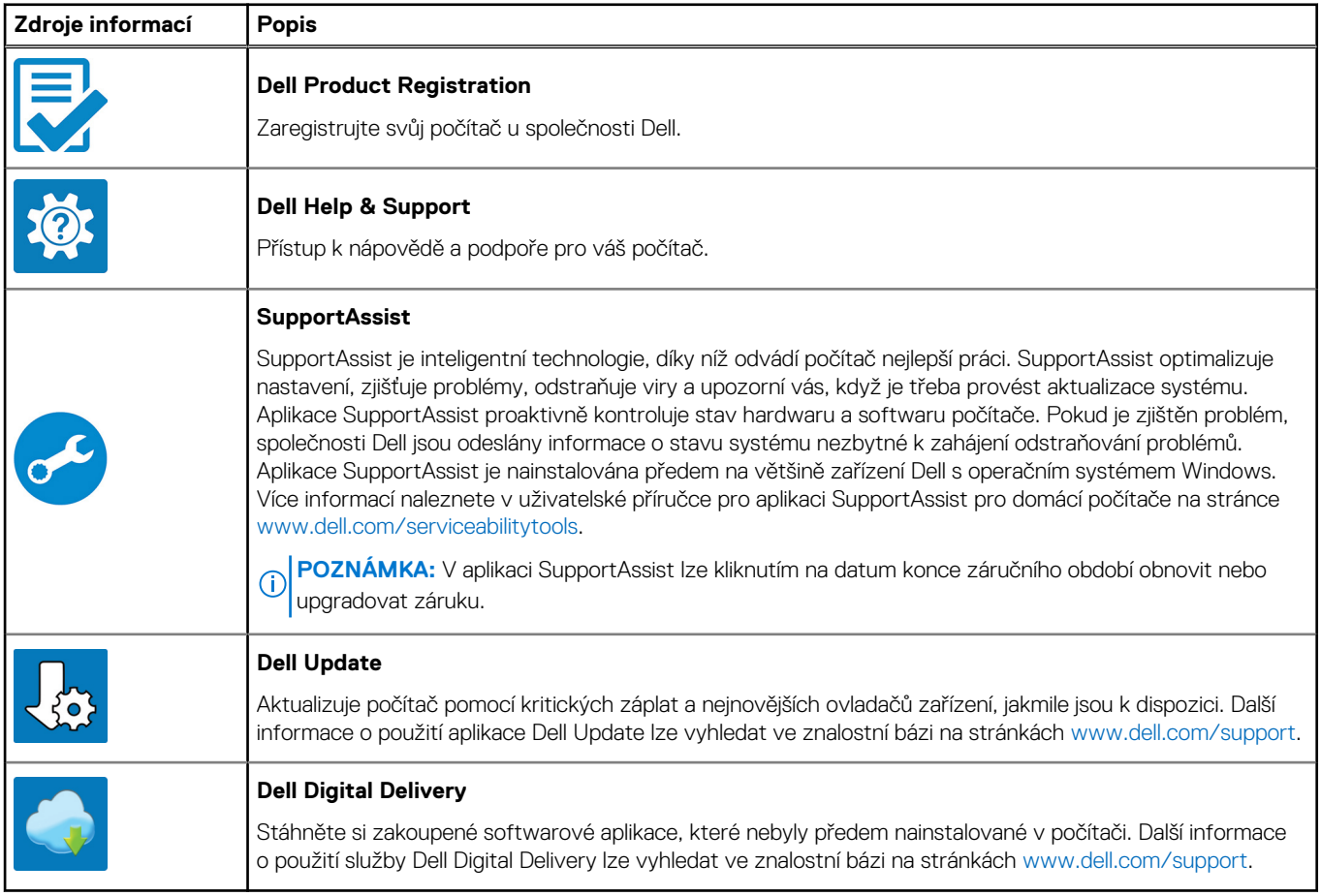

# **Pohledy na zařízení Precision 5480**

### <span id="page-6-0"></span>**Vpravo**

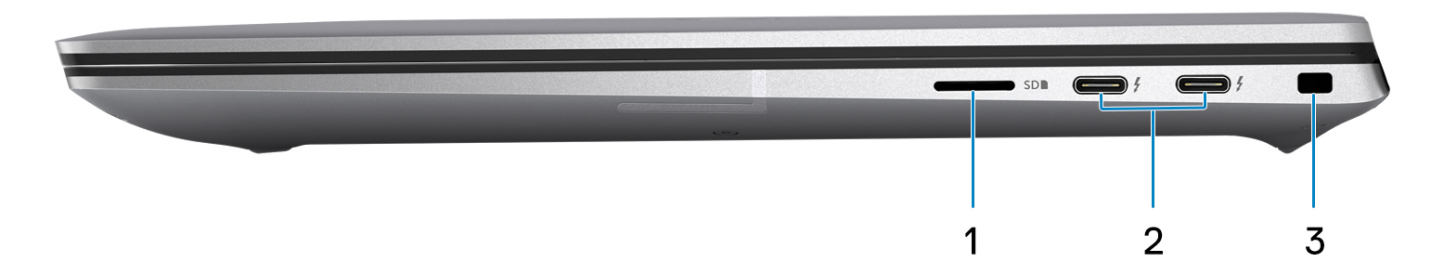

#### 1. **Slot pro kartu microSD**

Slouží ke čtení z karty micro-SD a zápisu na ni. Počítač podporuje následující typy karet:

- microSecure Digital (micro-SD)
- microSecure Digital High Capacity (micro-SDHC)
- microSecure Digital Extended Capacity (micro-SDXC)

#### 2. **Porty Thunderbolt 4 s funkcí PowerDelivery a rozhraním DisplayPort (USB Type-C)**

Podporuje rozhraní USB4, DisplayPort 1.4 a Thunderbolt 4 a slouží k připojení k externím displejům prostřednictvím adaptéru displeje. Poskytuje rychlost přenosu dat až 40 Gb/s pro specifikaci USB4 a Thunderbolt 4.

- **Ci)** POZNÁMKA: K portům Thunderbolt 4 můžete připojit dokovací stanici Dell. Další informace naleznete v článku znalostní databáze [000124295](https://www.dell.com/support/kbdoc/000124295/guide-to-dell-docking-stations) na adrese [www.dell.com/support](https://www.dell.com/support).
- **POZNÁMKA:** K připojení zařízení DisplayPort je zapotřebí adaptér z USB Type-C na DisplayPort (prodává se samostatně).
- **POZNÁMKA:** Rozhraní USB4 je zpětné kompatibilní s USB 3.2, USB 2.0 a Thunderbolt 3.
- **POZNÁMKA:** Thunderbolt 4 rovněž podporuje dva 4K displeje a jeden 8K displej.

#### 3. **Slot bezpečnostního kabelu (ve tvaru klínu)**

Slouží k připojení bezpečnostního kabelu, který chrání před neoprávněným přemístěním počítače.

<span id="page-7-0"></span>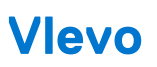

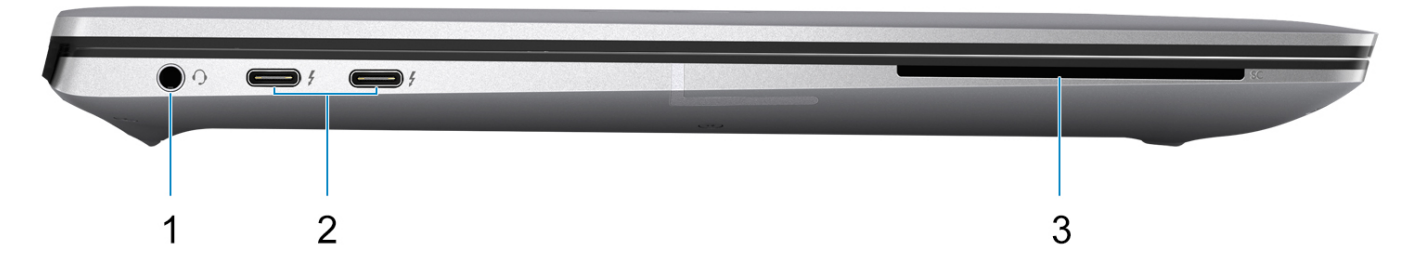

#### 1. **Univerzální zvukový konektor**

Slouží k připojení sluchátek nebo náhlavní soupravy (kombinace sluchátek a mikrofonu).

#### 2. **Porty Thunderbolt 4 s funkcí PowerDelivery a rozhraním DisplayPort (USB Type-C)**

Podporuje rozhraní USB4, DisplayPort 1.4 a Thunderbolt 4 a slouží k připojení k externím displejům prostřednictvím adaptéru displeje. Poskytuje rychlost přenosu dat až 40 Gb/s pro specifikaci USB4 a Thunderbolt 4.

- **(i)** POZNÁMKA: K portům Thunderbolt 4 můžete připojit dokovací stanici Dell. Další informace naleznete v článku znalostní databáze [000124295](https://www.dell.com/support/kbdoc/000124295/guide-to-dell-docking-stations) na adrese [www.dell.com/support](https://www.dell.com/support).
- **POZNÁMKA:** K připojení zařízení DisplayPort je zapotřebí adaptér z USB Type-C na DisplayPort (prodává se samostatně).
- **POZNÁMKA:** Rozhraní USB4 je zpětné kompatibilní s USB 3.2, USB 2.0 a Thunderbolt 3.  $\bigcirc$
- **POZNÁMKA:** Thunderbolt 4 rovněž podporuje dva 4K displeje a jeden 8K displej.

#### 3. **Slot na čtečku čipových karet**

Poskytuje fyzické elektronické oprávnění pro řízení přístupu ke zdrojům.

Podporuje bezkontaktní i kontaktní čipové karty.

Poskytuje identifikaci osob, ověřování, ukládání dat a aplikační zpracování.

### <span id="page-8-0"></span>**Shora**

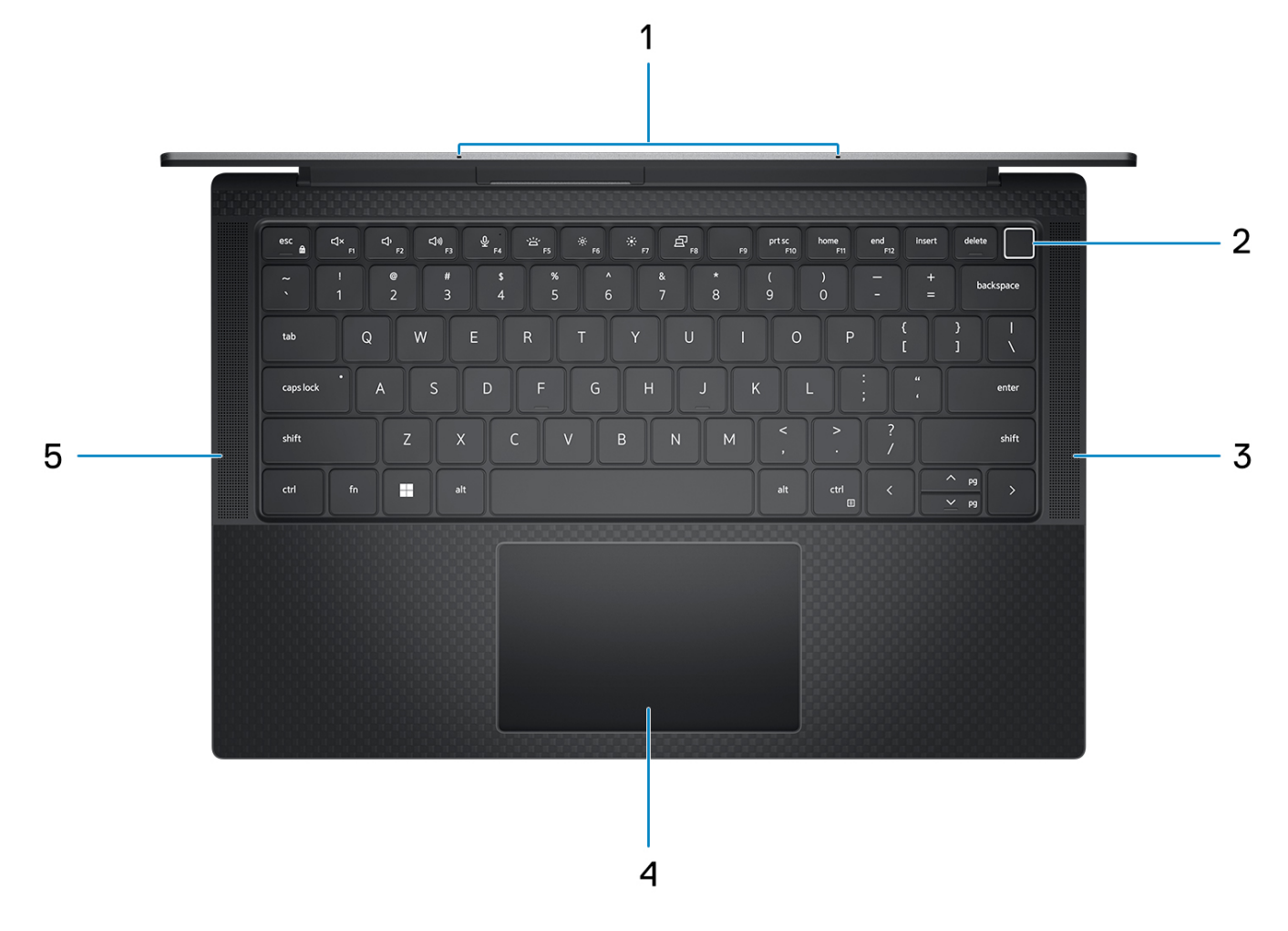

#### 1. **Mikrofon**

Poskytuje digitální zvukový vstup pro záznam zvuku, hlasová volání atd.

#### 2. **Tlačítko napájení s volitelnou čtečkou otisků prstů**

Stisknutím počítač zapnete, když je vypnutý nebo v režimu spánku či hibernace.

Když je počítač zapnutý, uvedete jej stisknutím vypínače do režimu spánku. Když vypínač stisknete a podržíte po dobu 4 sekund, dojde k vynucenému vypnutí počítače.

Obsahuje-li vypínač čtečku otisků prstů, můžete se pevným přiložením prstu k vypínači přihlásit.

**POZNÁMKA:** Chování tlačítka napájení lze upravit v systému Windows.

#### 3. **Pravý reproduktor**

Zajišťuje zvukový výstup.

#### 4. **Dotyková podložka Precision**

Pohybujte kurzorem myši pomocí posouvání prstu po dotykové podložce. Klepnutí je kliknutí levým tlačítkem a klepnutí dvěma prsty je kliknutí pravým tlačítkem.

#### 5. **Levý reproduktor**

Zajišťuje zvukový výstup.

## <span id="page-9-0"></span>**Displej**

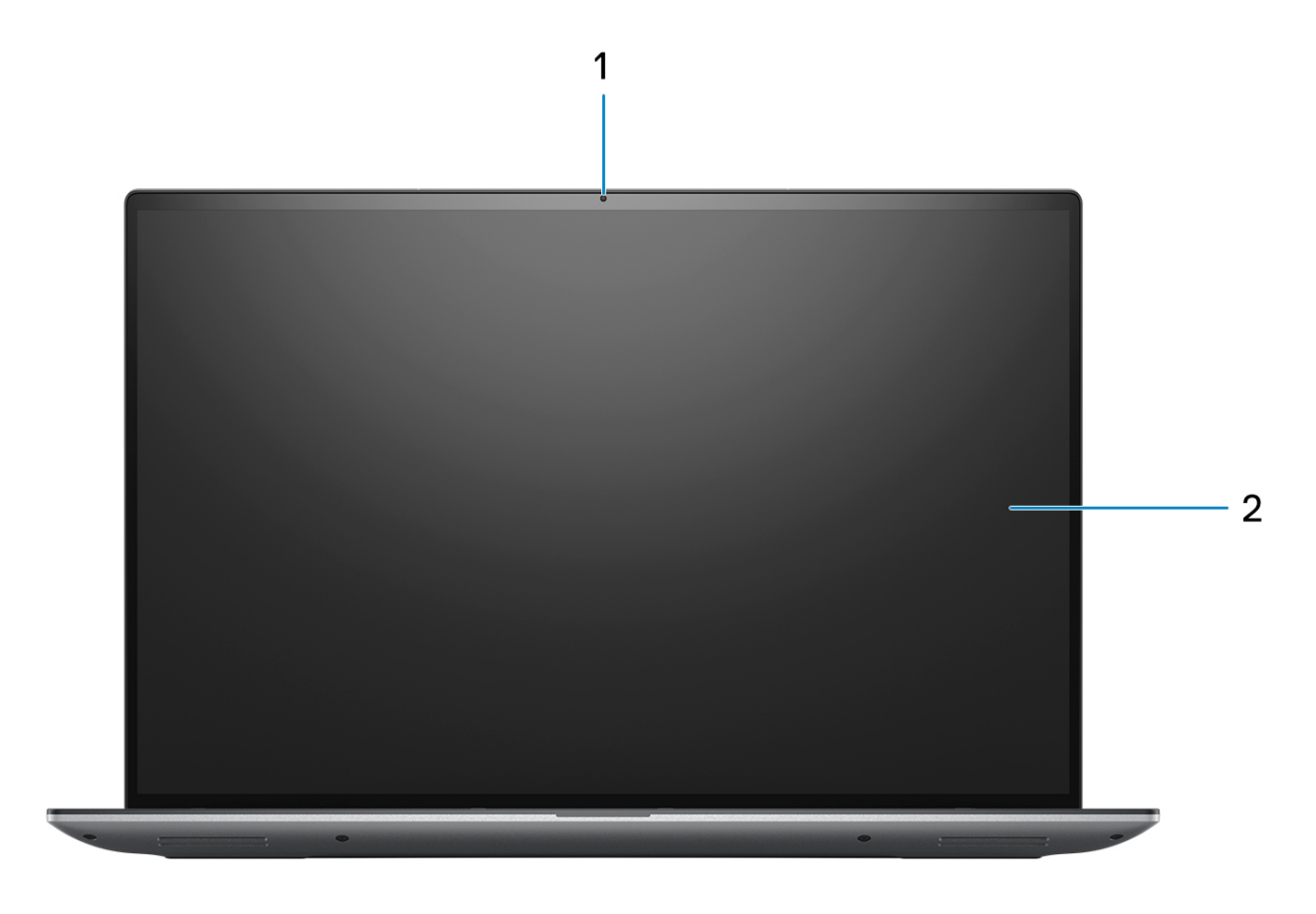

#### 1. **Barevná kamera**

Umožňuje komunikovat prostřednictvím video konverzace, pořizovat fotografie a nahrávat videa.

#### 2. **Panel LCD**

Poskytuje vizuální výstup pro uživatele.

## <span id="page-10-0"></span>**Spodní část**

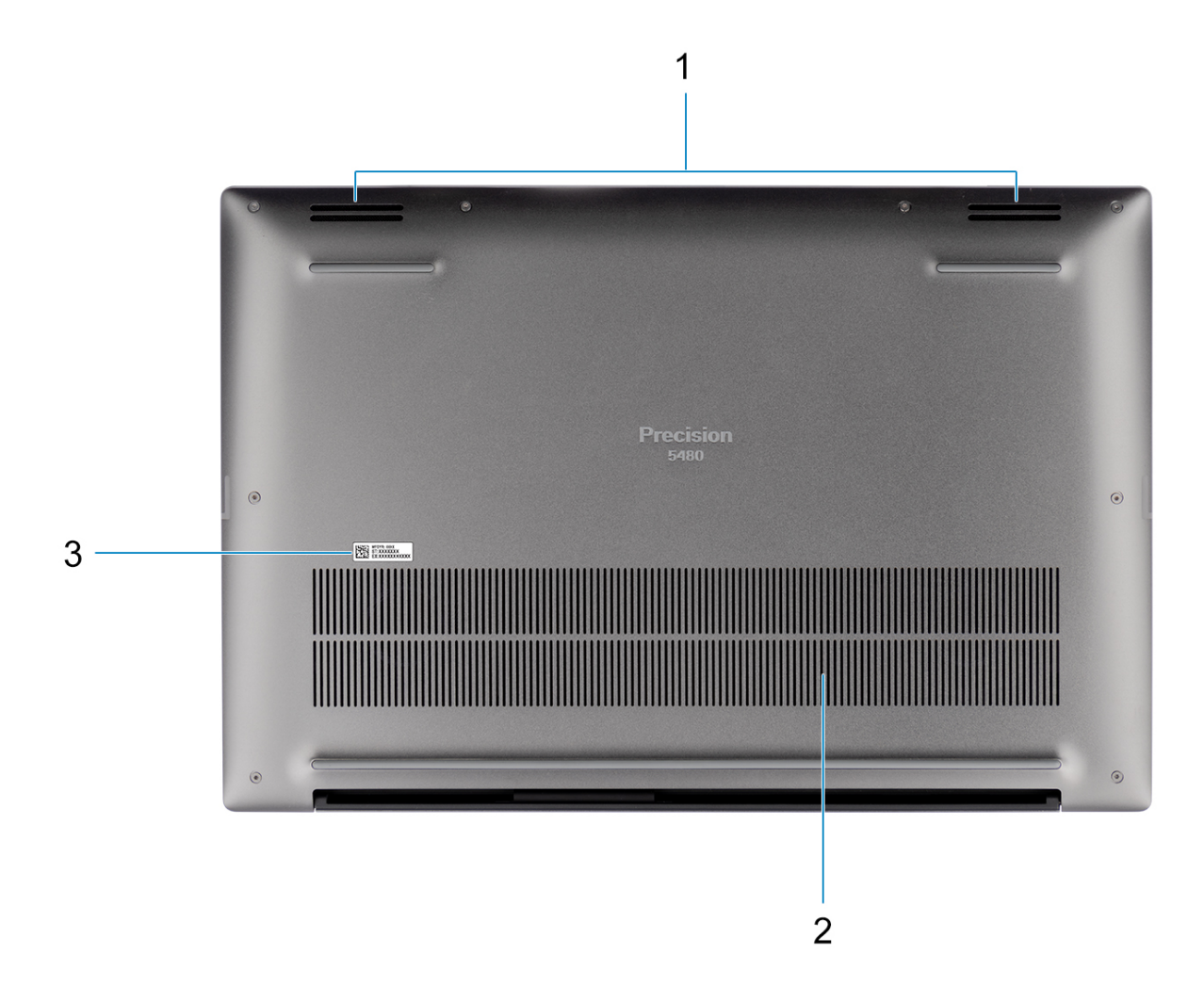

#### 1. **Reproduktory**

Poskytuje zvukový výstup.

#### 2. **Větrací otvory**

Vzduch nasávají interní ventilátory skrze větrací otvory.

**POZNÁMKA:** Aby se počítač nepřehřál, je třeba zajistit, aby za provozu nebyly větrací otvory ničím blokované.

#### 3. **Výrobní číslo a regulační štítek**

Výrobní číslo je jedinečný alfanumerický identifikátor, díky kterému mohou servisní technici společnosti Dell identifikovat hardwarové komponenty v počítači a přistupovat k informacím o záruce. Regulační štítek obsahuje regulační informace o počítači.

## **Výrobní číslo**

Výrobní číslo je jedinečný alfanumerický identifikátor, který umožňuje servisním technikům společnosti Dell identifikovat hardwarové součásti v počítači a přistupovat k informacím o záruce.

<span id="page-11-0"></span>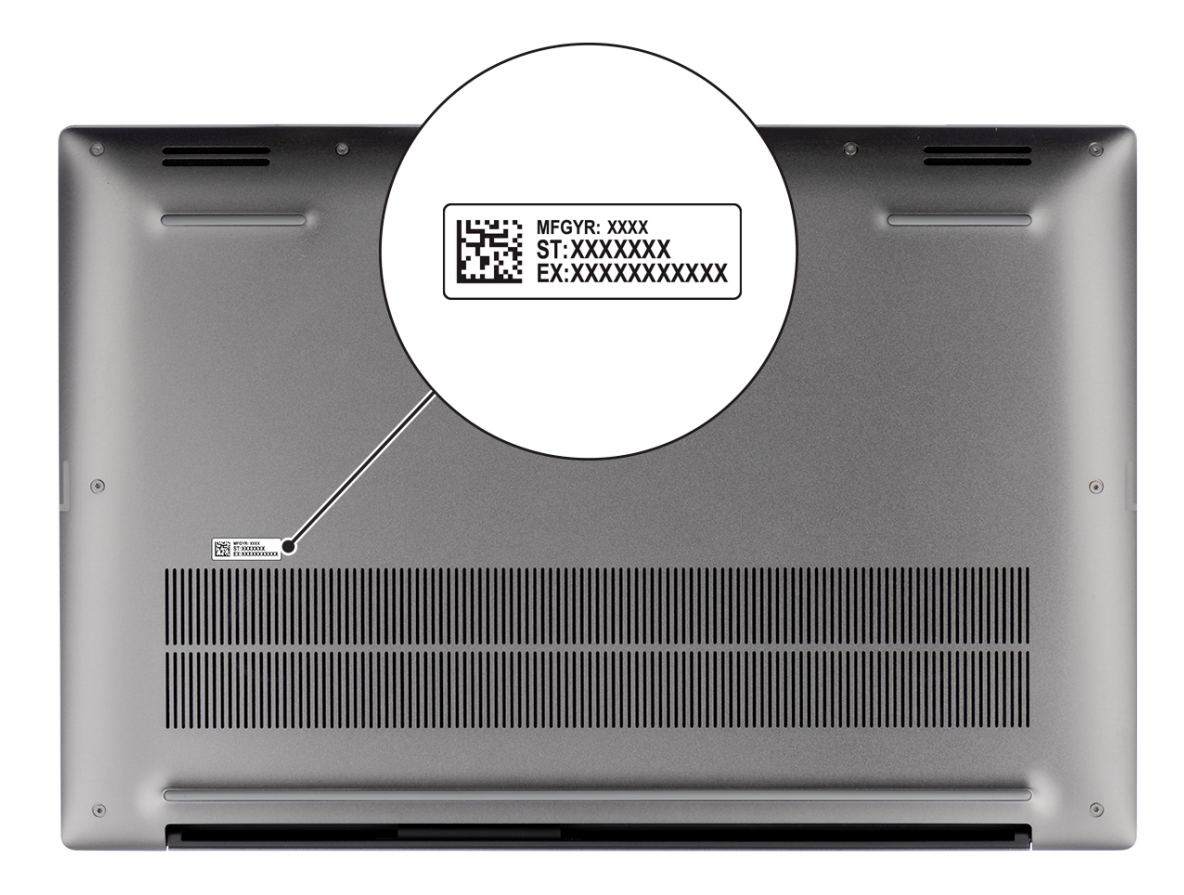

### **Indikátor stavu nabití baterie**

V následující tabulce je uvedeno chování indikátoru nabití a stavu baterie počítače Precision 5480.

#### **Tabulka 2. Chování indikátoru nabití a stavu baterie**

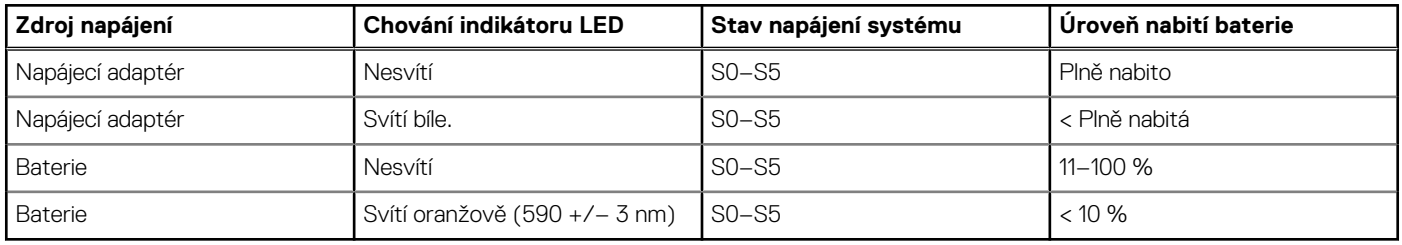

- S0 (zapnuto) Počítač je zapnutý.
- S4 (hibernace) Počítač spotřebovává ve srovnání s ostatními typy režimu spánku nejméně energie. Systém je téměř ve vypnutém stavu, kromě udržovacího napájení. Kontextová data se zapisují na pevný disk.
- S5 (vypnuto) Počítač je ve vypnutém stavu.

# **3**

# <span id="page-12-0"></span>**Technické údaje o notebooku Precision 5480**

## **Rozměry a hmotnost**

V následující tabulce je uvedena výška, šířka, hloubka a hmotnost počítače Precision 5480.

#### **Tabulka 3. Rozměry a hmotnost**

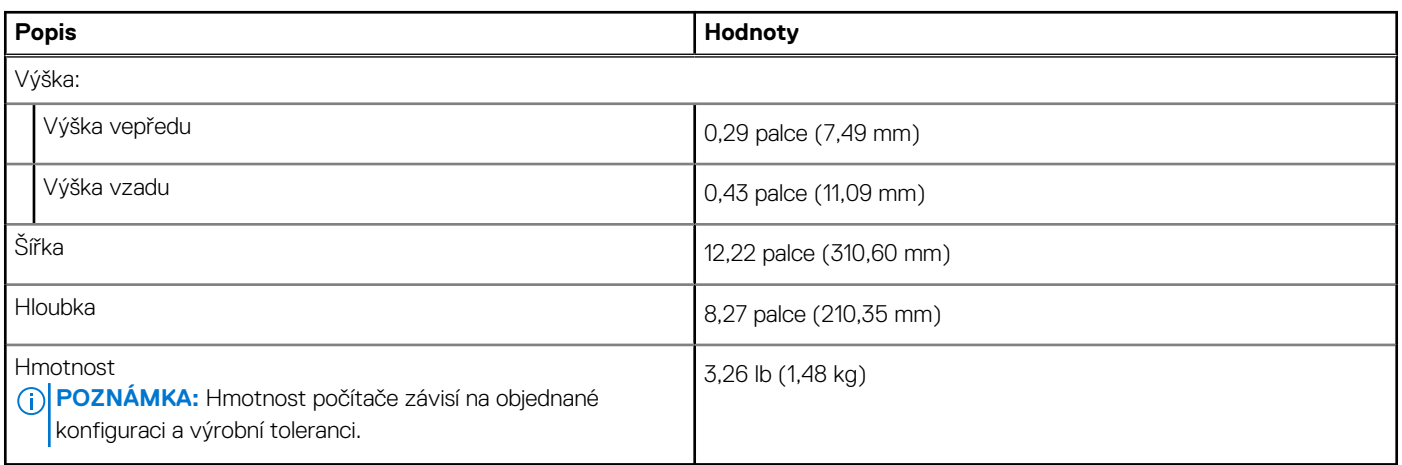

### **Procesor**

Následující tabulka obsahuje podrobné údaje o procesorech podporovaných počítačem Precision 5480.

#### **Tabulka 4. Procesor**

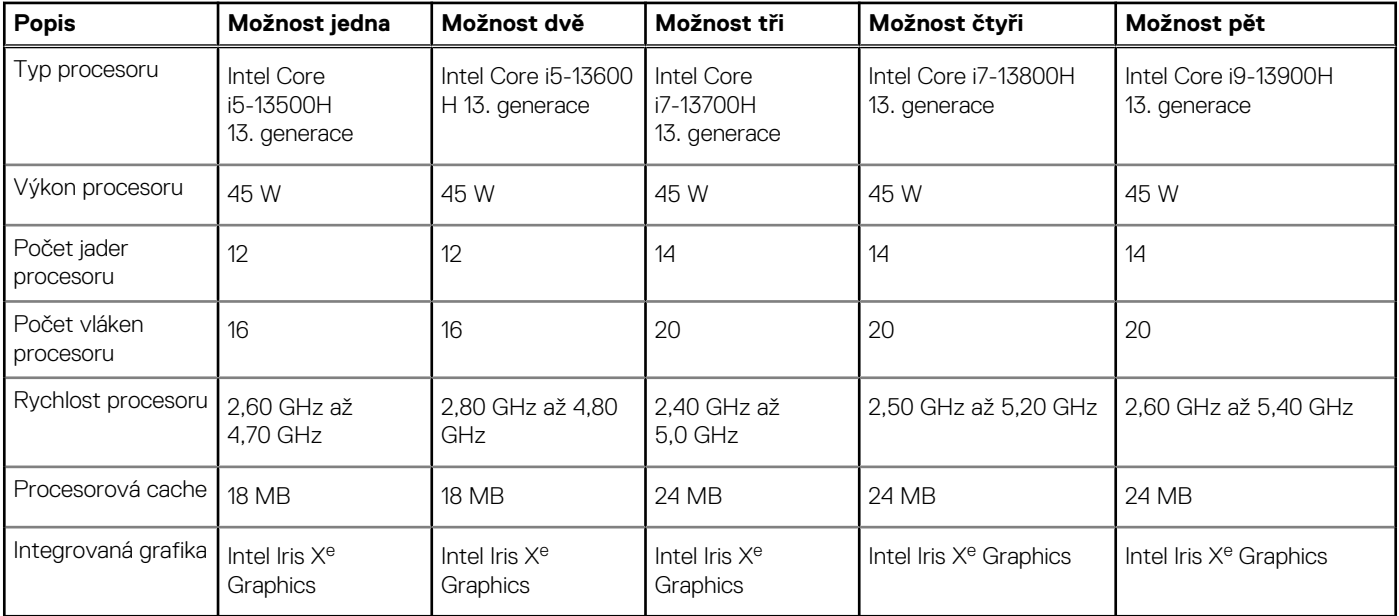

# <span id="page-13-0"></span>**Čipová sada**

Následující tabulka obsahuje podrobné údaje o čipové sadě podporované počítačem Precision 5480.

#### **Tabulka 5. Čipová sada**

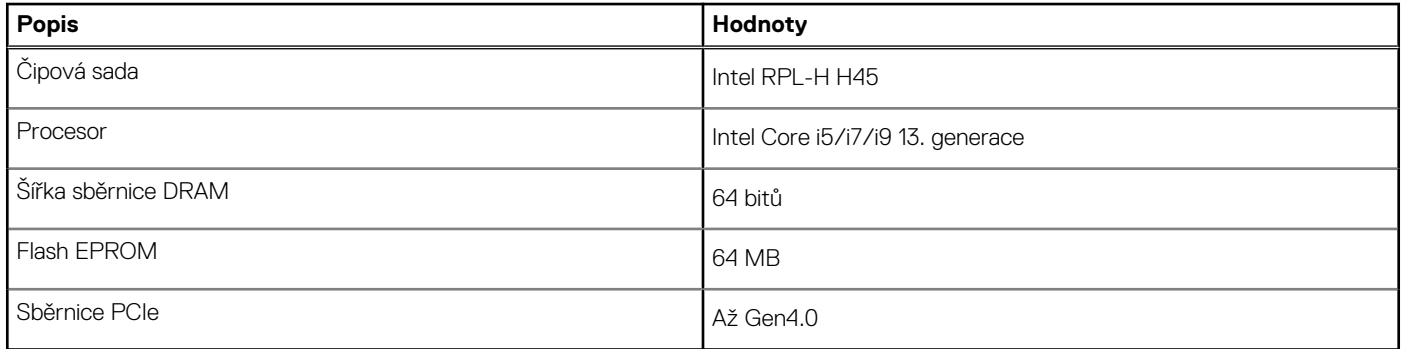

## **Operační systém**

Počítač Precision 5480 podporuje následující operační systémy:

- Windows 11 22H2, 64bitový
- Windows 11 21H2, 64bitový
- Windows 10 22H2, 64bitový
- Windows 10 CMIT Government Edition
- Ubuntu Linux 22.04, 64bitový

## **Paměť**

V následující tabulce jsou uvedeny parametry paměti v počítači Precision 5480.

#### **Tabulka 6. Specifikace paměti**

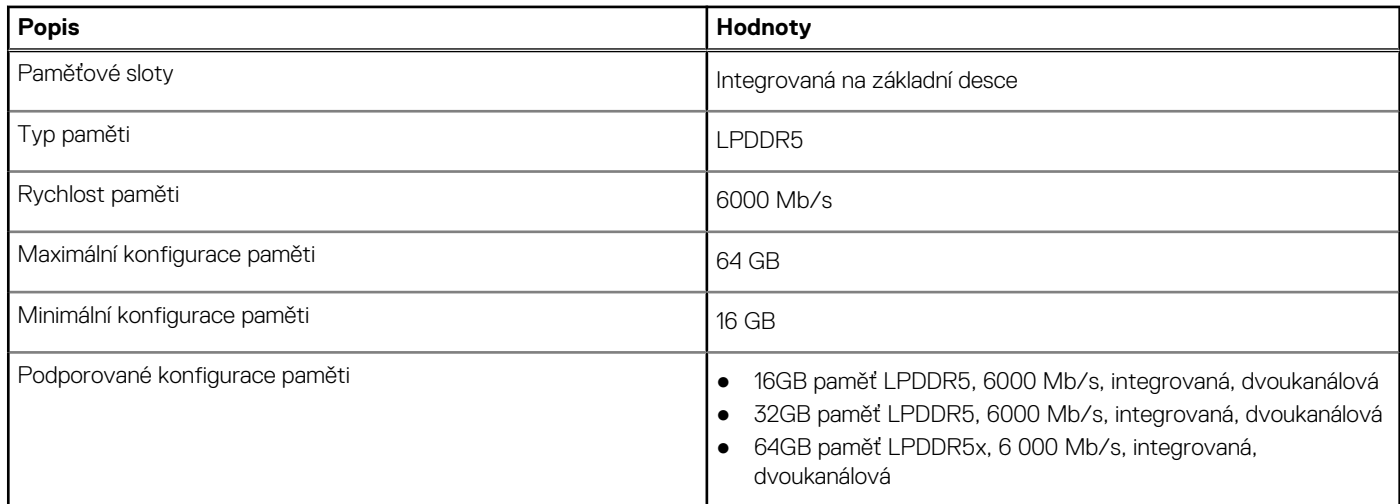

## **Externí porty**

V následující tabulce jsou uvedeny externí porty počítače Precision 5480.

#### <span id="page-14-0"></span>**Tabulka 7. Externí porty**

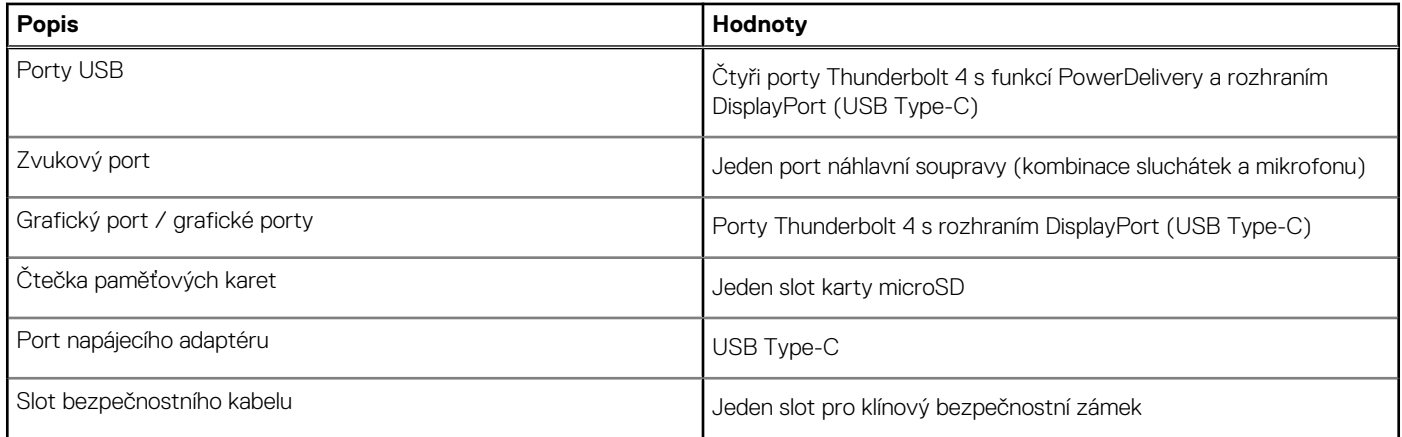

### **Interní sloty**

V následující tabulce jsou uvedeny interní sloty počítače Precision 5480.

#### **Tabulka 8. Interní sloty**

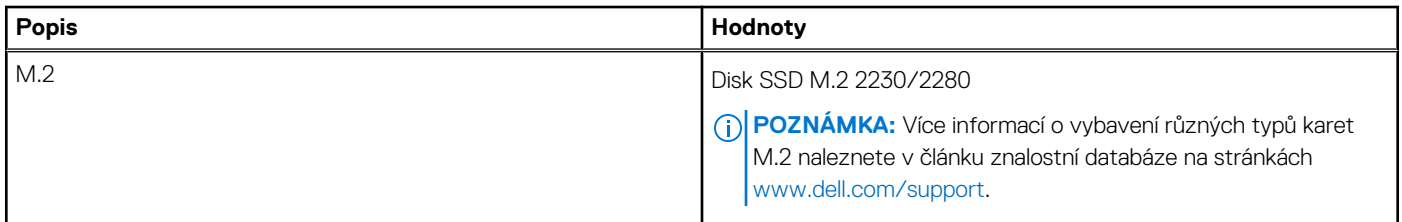

## **Bezdrátový modul**

Následující tabulka uvádí moduly sítě WLAN (Wireless Local Area Network) podporované v počítači Precision 5480.

#### **Tabulka 9. Specifikace bezdrátového modulu**

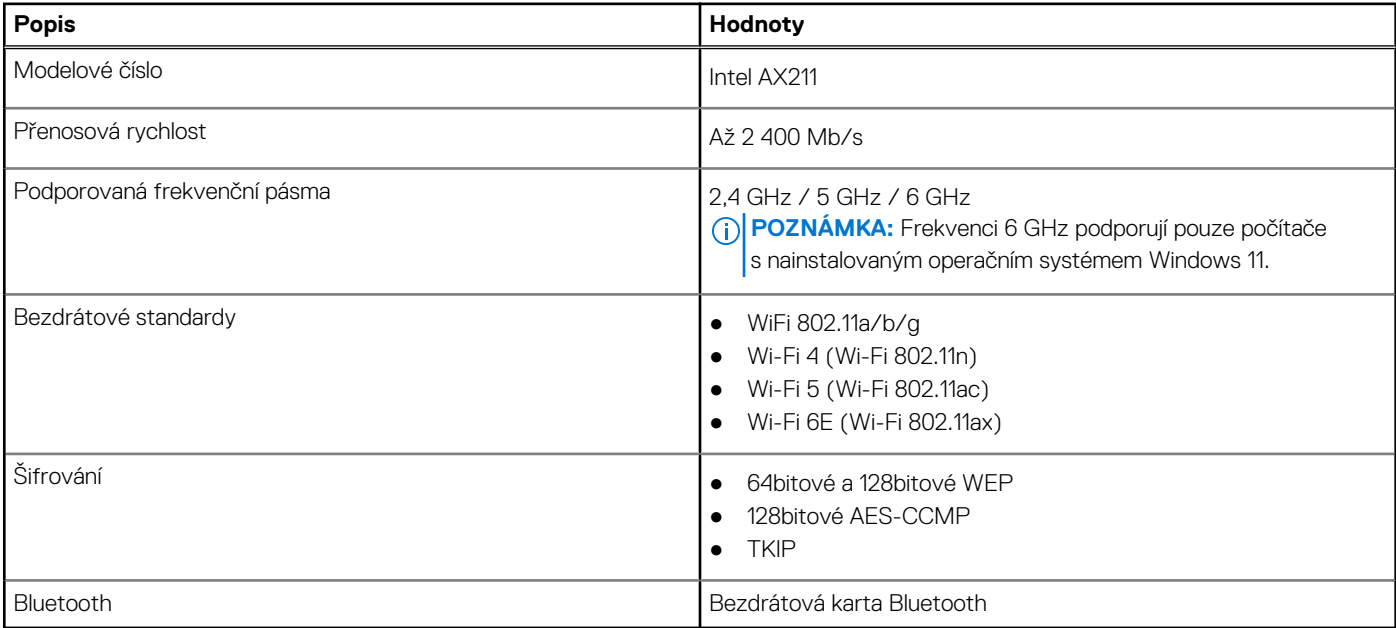

## <span id="page-15-0"></span>**Zvuk**

V následující tabulce jsou uvedeny parametry zvuku v počítači Precision 5480.

#### **Tabulka 10. Parametry zvuku**

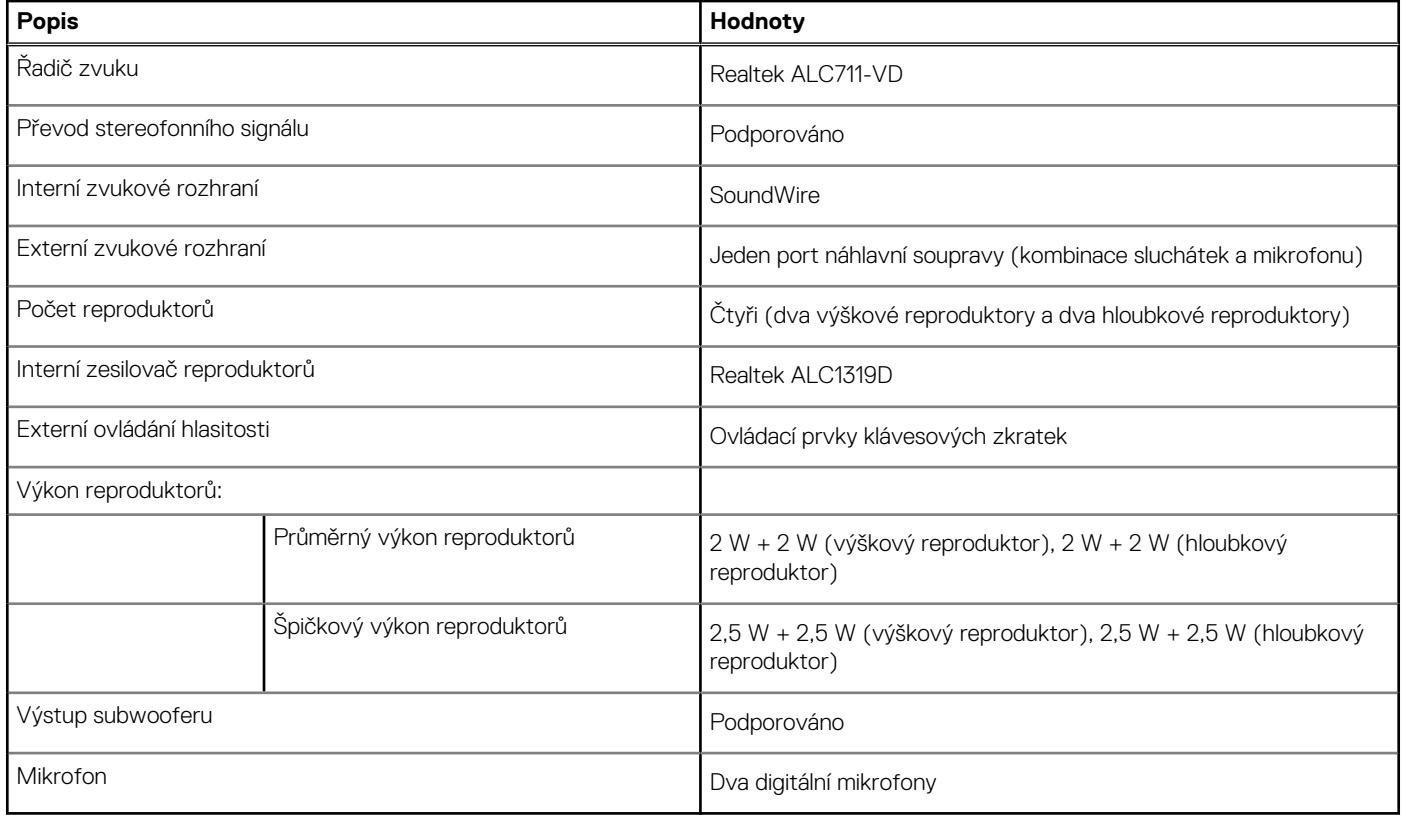

## **Úložiště**

Tato část obsahuje možnosti úložiště v počítači Precision 5480.

- Disk SSD M.2 2230 PCIe NVMe 4. generace x4, třída 35
- Disk SSD M.2 2280 PCIe NVMe 4. generace x4, třída 40
- Samošifrovací disk SED M.2 2280 PCIe NVMe 4. generace x4, třída 40

#### **Tabulka 11. Parametry úložiště**

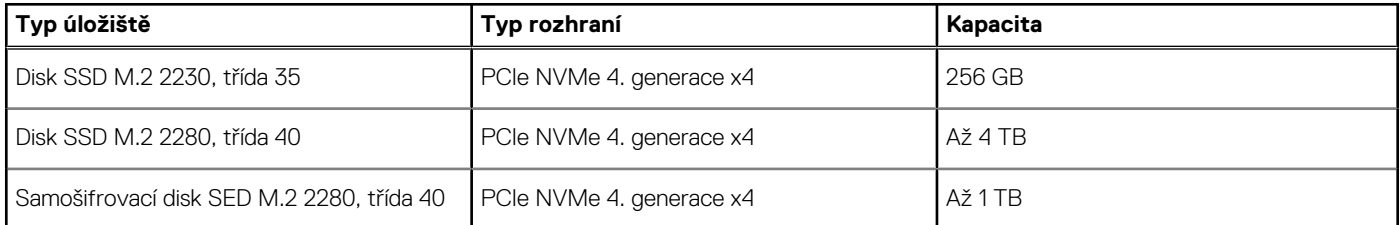

## **Čtečka paměťových karet**

V následující tabulce jsou uvedeny paměťové karty podporované počítačem Precision 5480.

#### <span id="page-16-0"></span>**Tabulka 12. Specifikace čtečky paměťových karet**

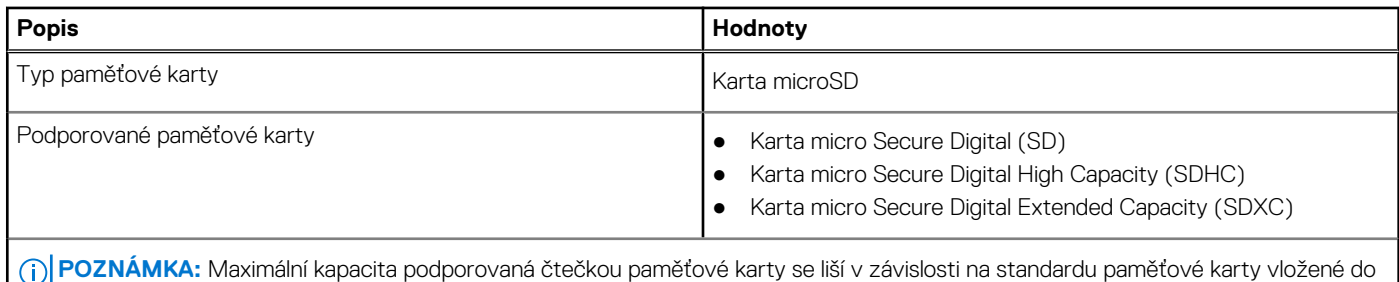

počítače.

## **Klávesnice**

V následující tabulce jsou uvedeny parametry klávesnice v počítači Precision 5480.

#### **Tabulka 13. Specifikace klávesnice**

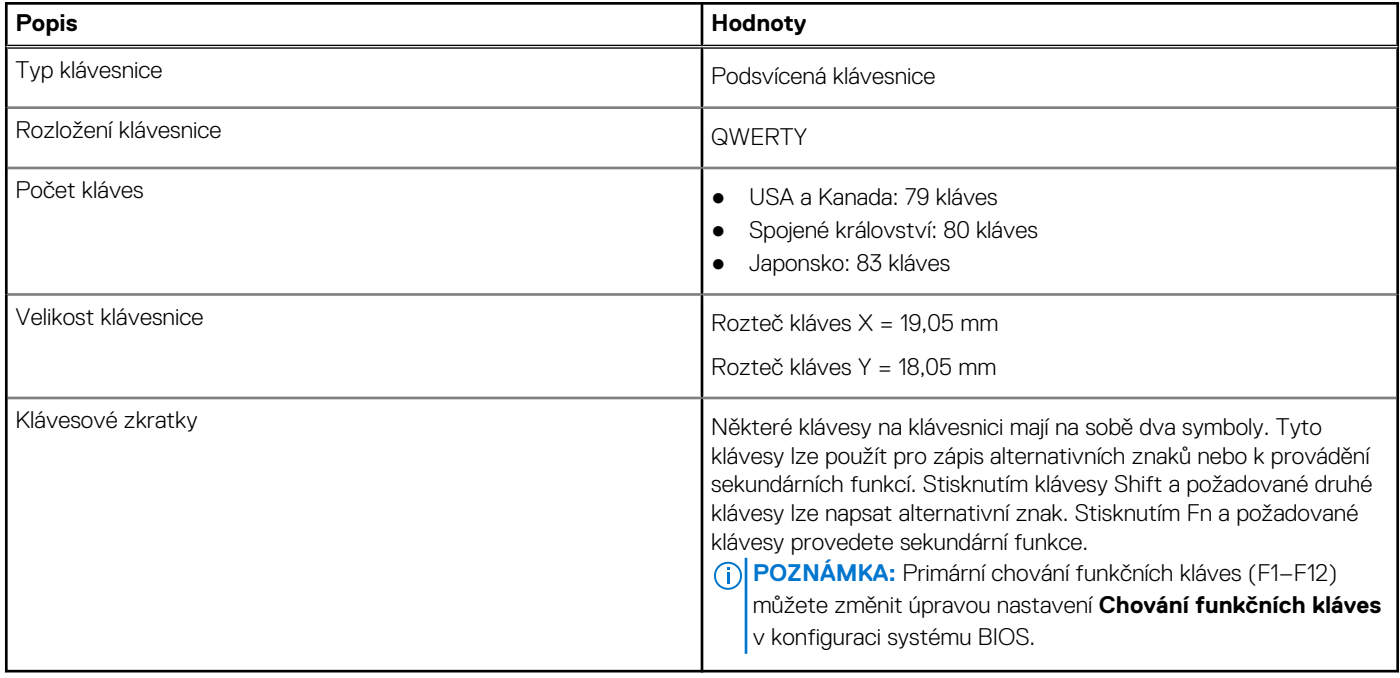

### **Kamera**

V následující tabulce jsou uvedeny parametry kamery v počítači Precision 5480.

#### **Tabulka 14. Specifikace kamery**

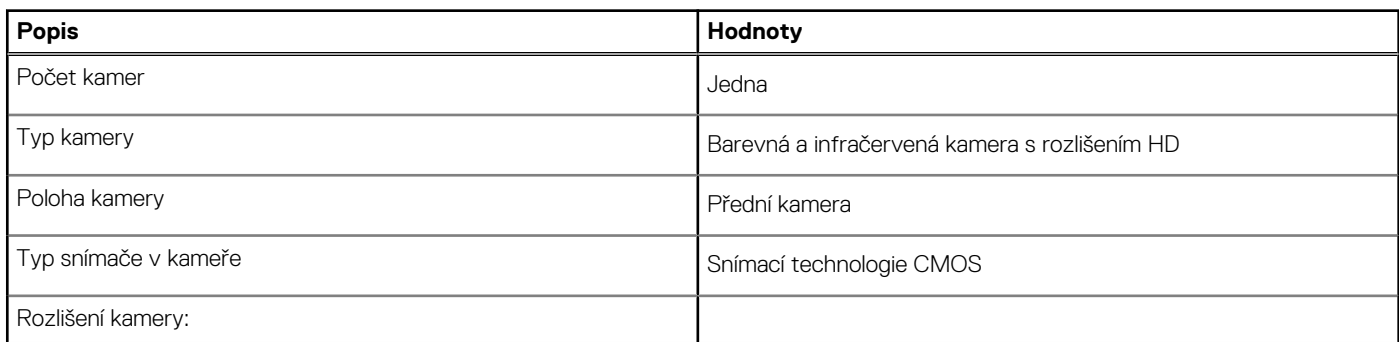

#### <span id="page-17-0"></span>**Tabulka 14. Specifikace kamery (pokračování)**

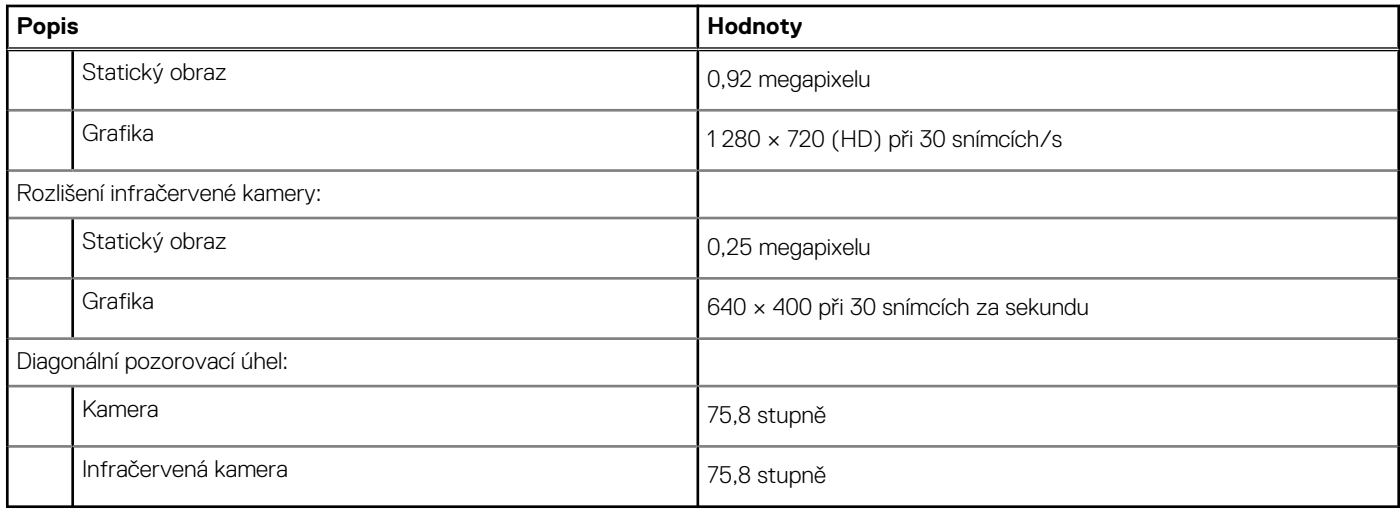

### **Dotyková podložka**

V následující tabulce jsou uvedeny parametry dotykové podložky v počítači Precision 5480.

#### **Tabulka 15. Specifikace dotykové podložky**

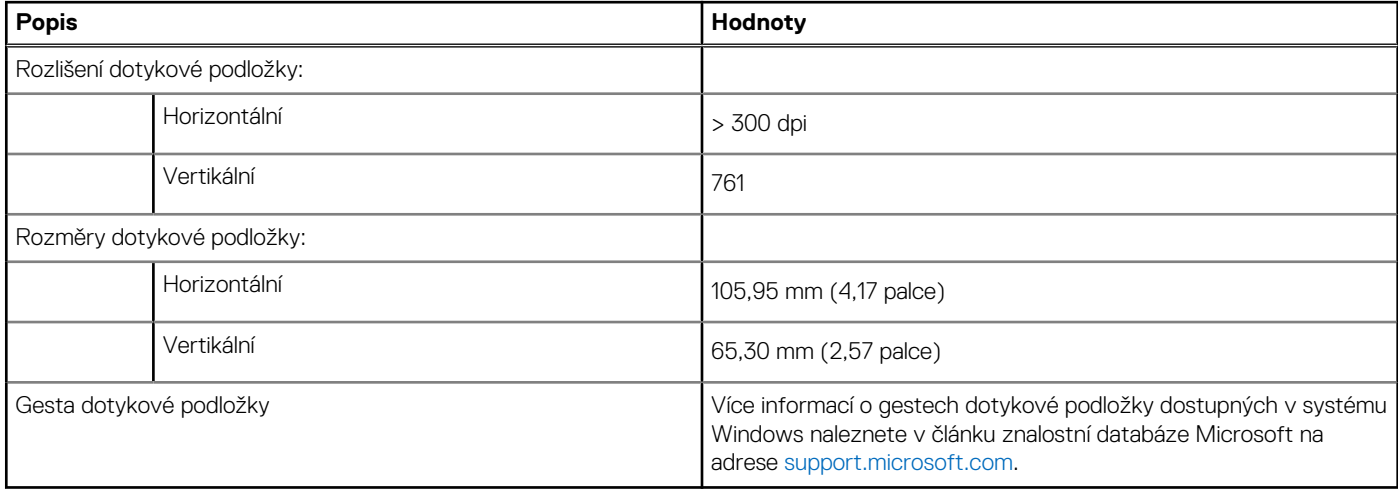

### **Napájecí adaptér**

V následující tabulce jsou uvedeny parametry napájecího adaptéru počítače Precision 5480.

#### **Tabulka 16. Specifikace napájecího adaptéru**

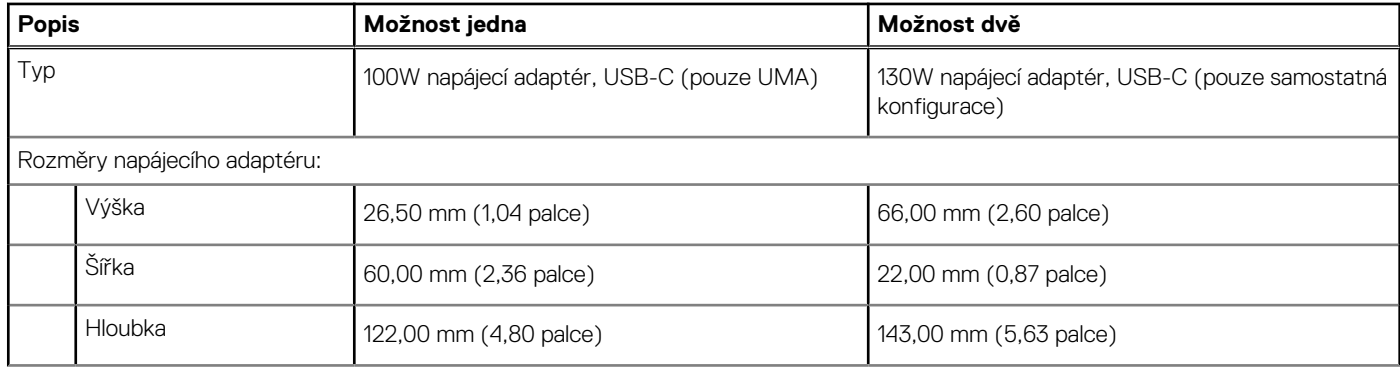

#### <span id="page-18-0"></span>**Tabulka 16. Specifikace napájecího adaptéru (pokračování)**

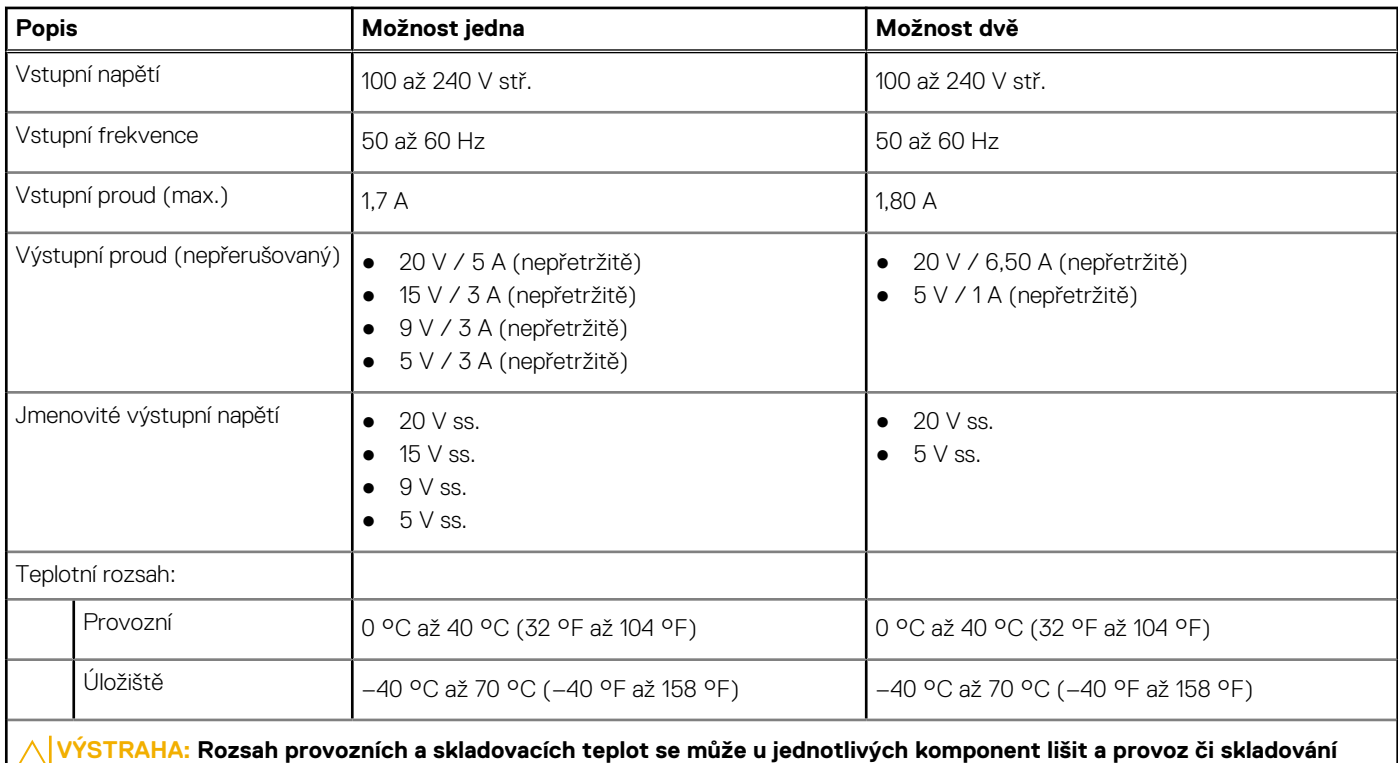

**zařízení mimo tato rozmezí může mít vliv na výkon konkrétních komponent.**

### **Baterie**

V následující tabulce jsou uvedeny parametry baterie v počítači Precision 5480.

#### **Tabulka 17. Specifikace baterie**

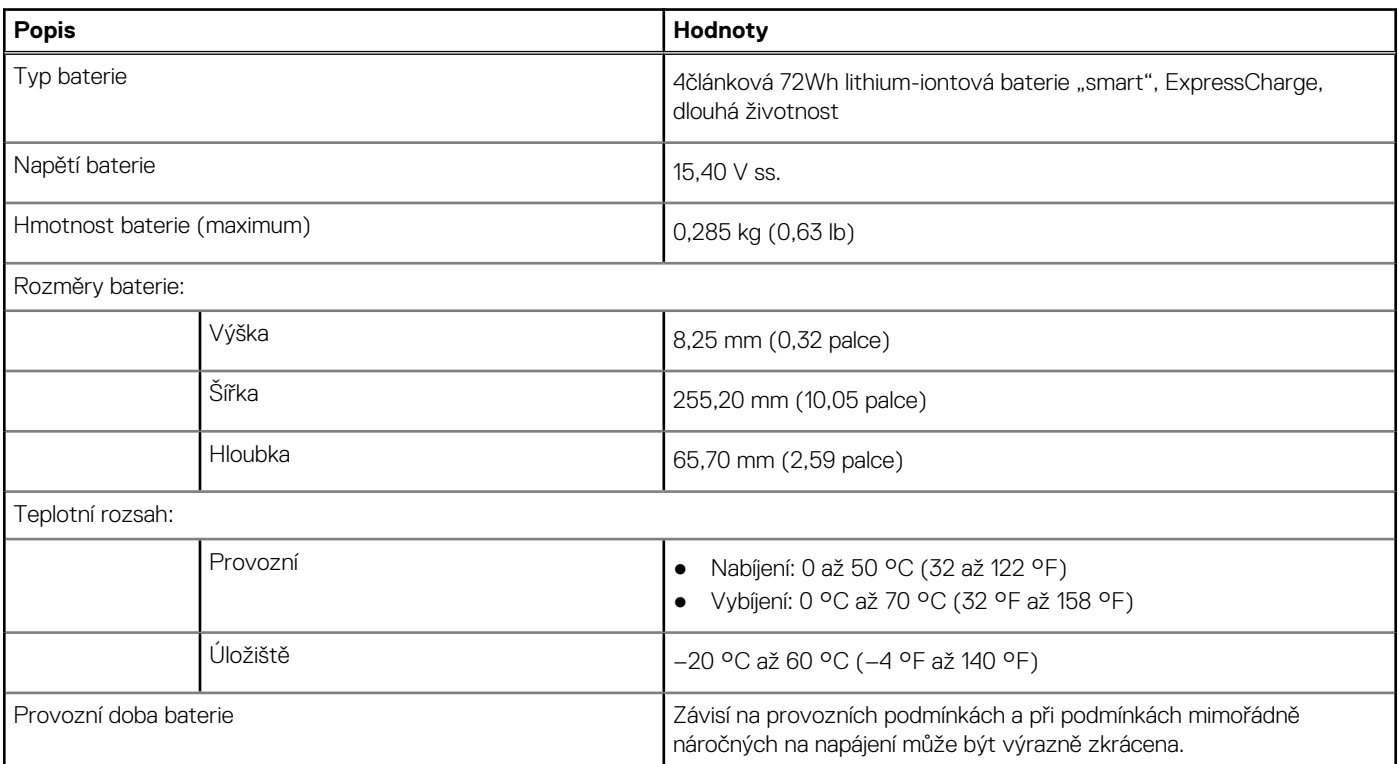

#### <span id="page-19-0"></span>**Tabulka 17. Specifikace baterie (pokračování)**

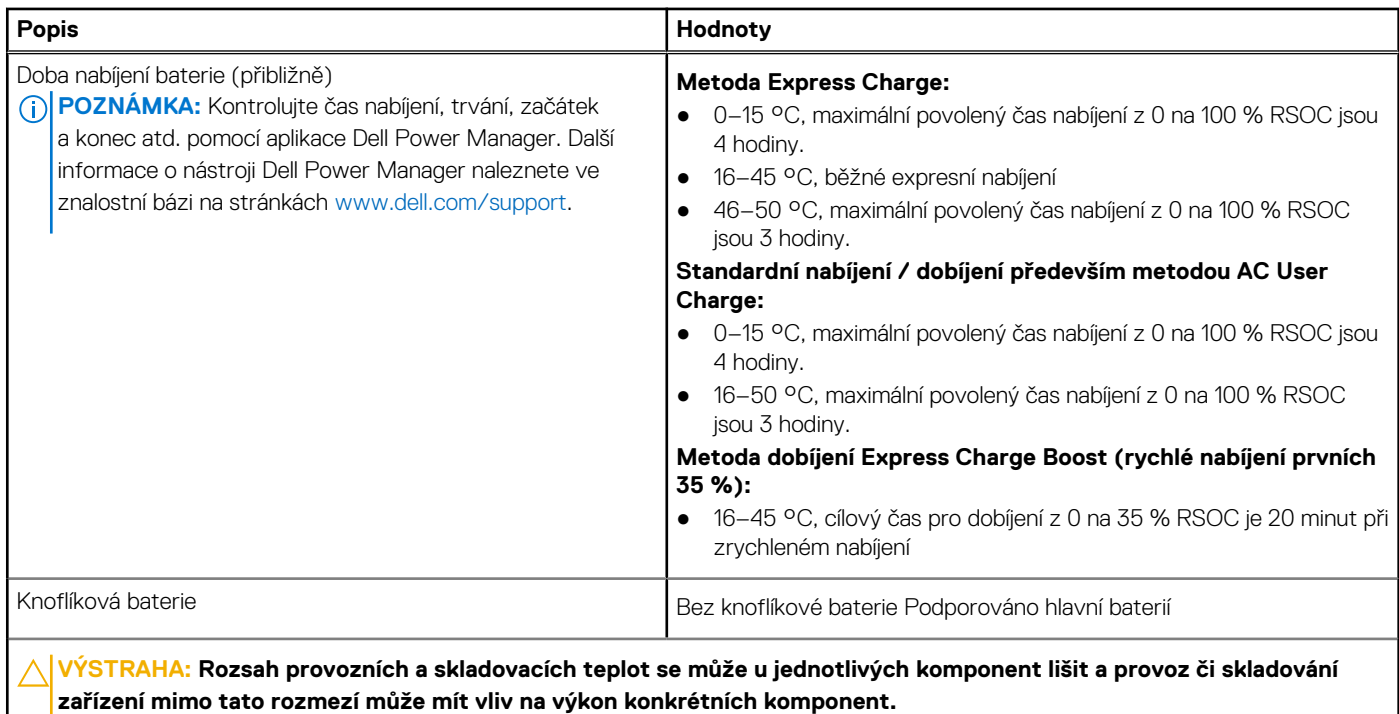

**VÝSTRAHA: Společnost Dell doporučuje baterii kvůli optimální spotřebě energie pravidelně nabíjet. Jestliže dojde k úplnému vybití baterie, připojte napájecí adaptér, zapněte počítač a poté jej restartujte, aby se snížila spotřeba energie.**

## **Displej**

V následující tabulce jsou uvedeny specifikace displeje v počítači Precision 5480.

#### **Tabulka 18. Specifikace obrazovky**

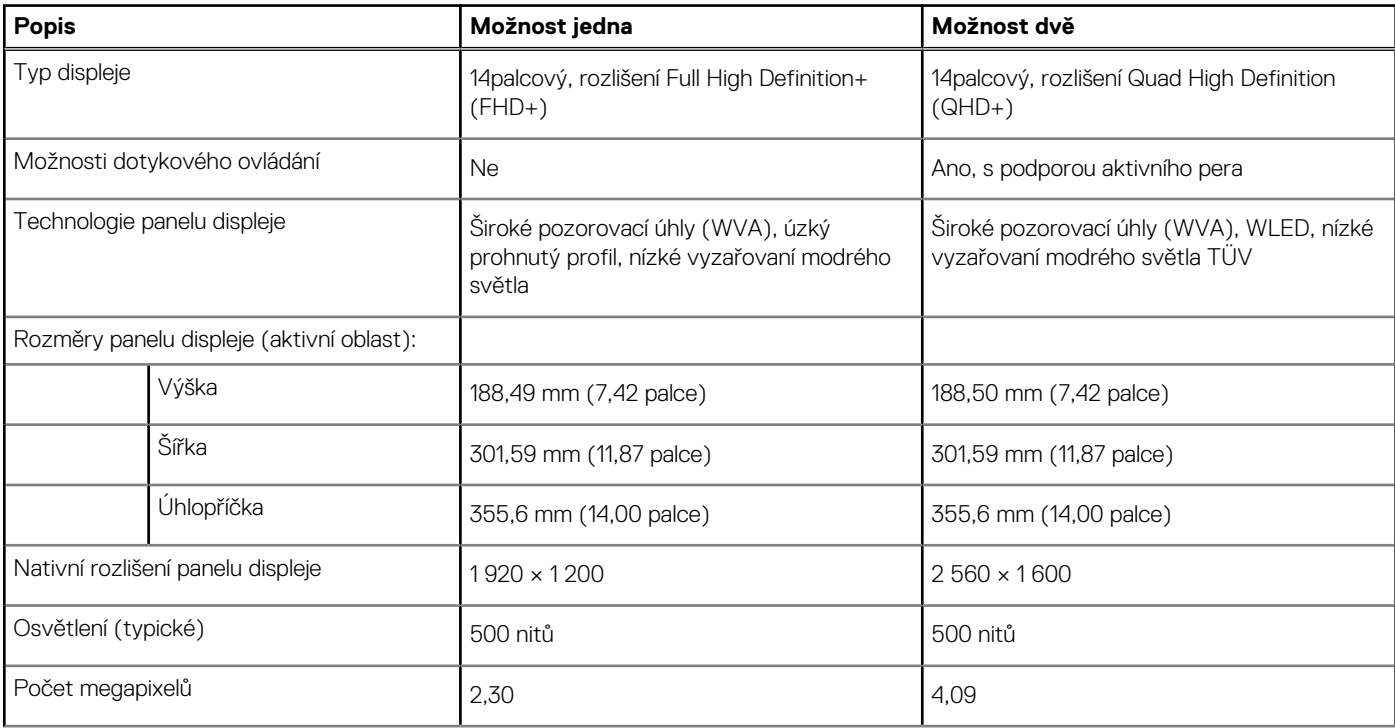

<span id="page-20-0"></span>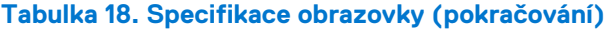

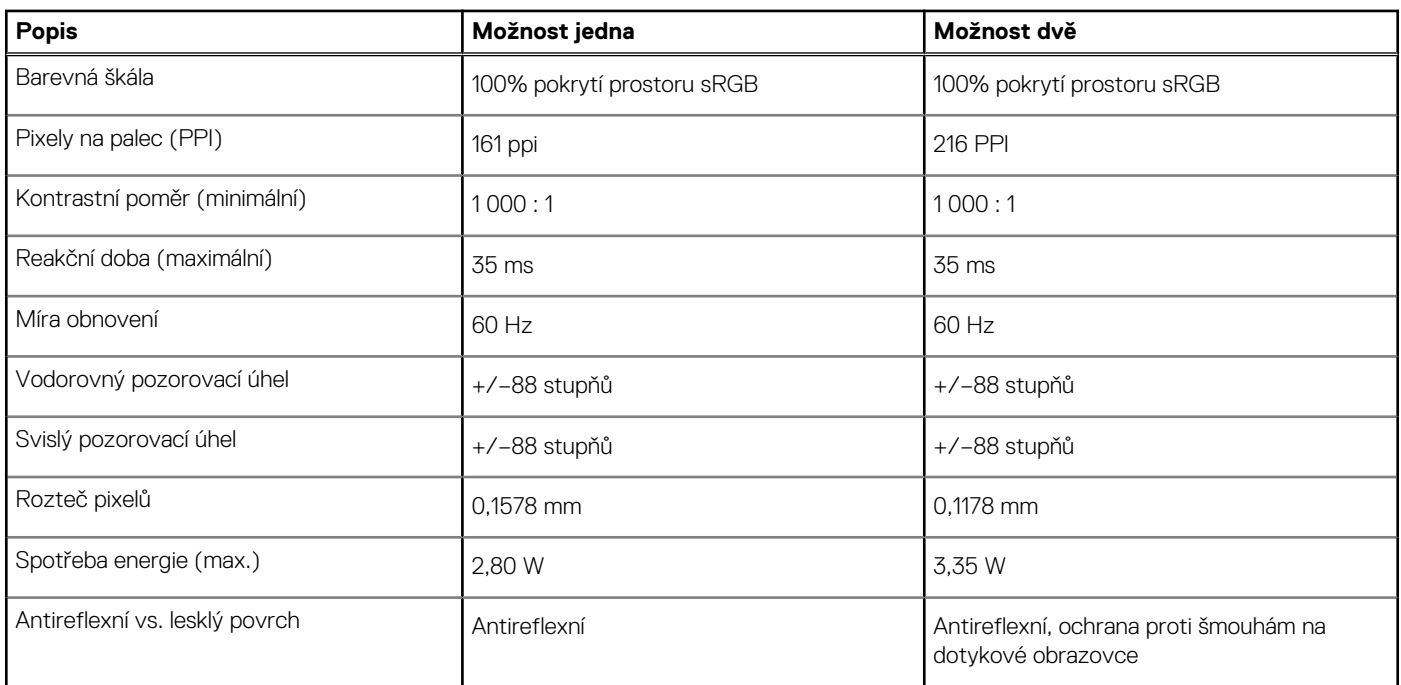

## **Čtečka otisků prstů**

V následující tabulce jsou uvedeny parametry čtečky otisků prstů v počítači Precision 5480.

**POZNÁMKA:** Čtečka otisků prstů se nalézá ve vypínači.

#### **Tabulka 19. Specifikace čtečky otisků prstů**

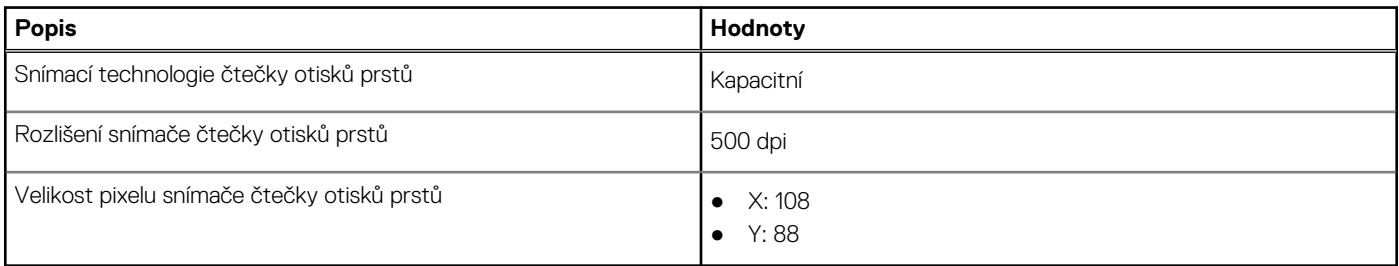

## **Snímač**

V následující tabulce jsou uvedeny snímače v počítači Precision 5480.

#### **Tabulka 20. Snímač**

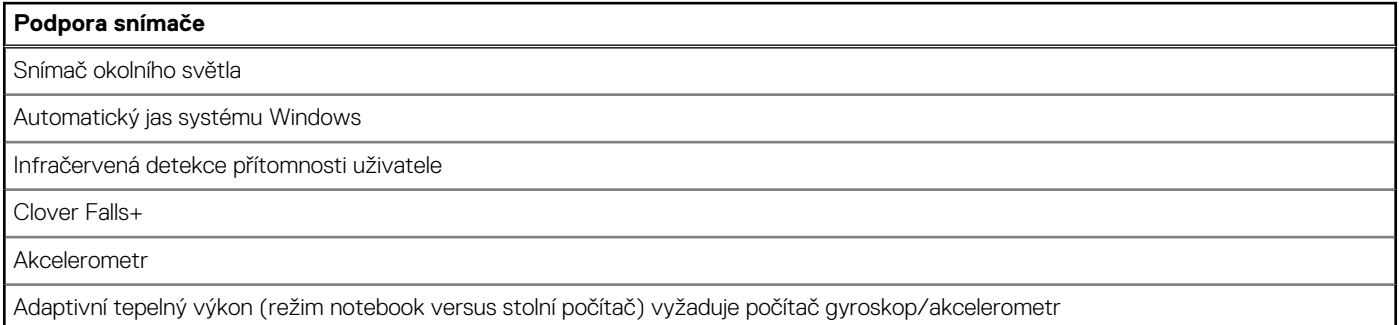

#### <span id="page-21-0"></span>**Tabulka 20. Snímač (pokračování)**

### **Podpora snímače POZNÁMKA:** Určeno pouze pro účely chlazení. Snímač Hallova jevu Snímačový rozbočovač (integrovaný)

## **Grafická karta (GPU) – integrovaná**

V následující tabulce jsou uvedeny parametry integrované grafické karty (GPU) podporované počítačem Precision 5480.

#### **Tabulka 21. Grafická karta (GPU) – integrovaná**

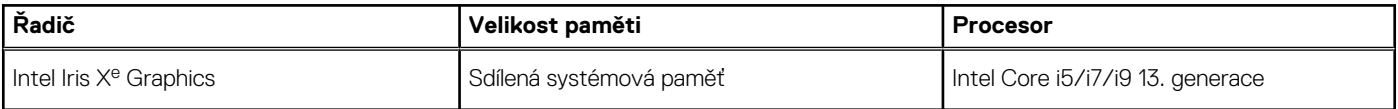

### **Grafická karta – samostatná**

V následující tabulce jsou uvedeny parametry samostatné grafické karty (GPU) podporované počítačem Precision 5480.

#### **Tabulka 22. Grafická karta – samostatná**

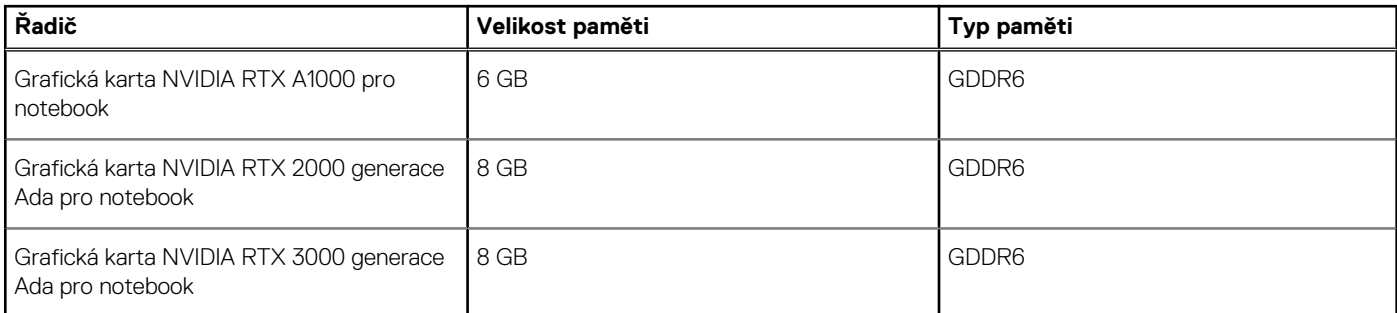

## **Matrice podpory více displejů**

Následující tabulka obsahuje matici podpory více displejů v počítači Precision 5480.

#### **Tabulka 23. Matrice podpory více displejů**

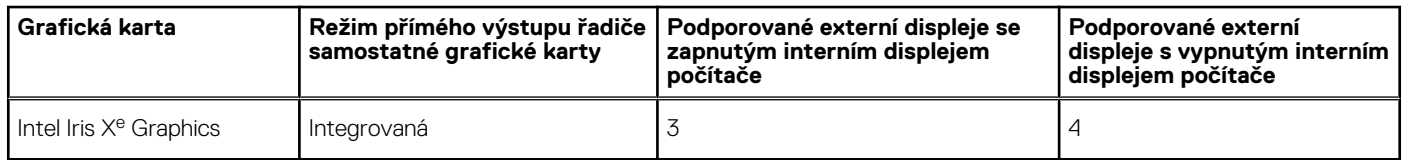

## **Zabezpečení hardwaru**

V následující tabulce je uvedeno hardwarové zabezpečení počítače Precision 5480.

#### **Tabulka 24. Zabezpečení hardwaru**

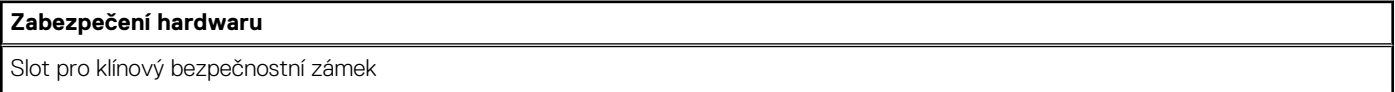

#### <span id="page-22-0"></span>**Tabulka 24. Zabezpečení hardwaru (pokračování)**

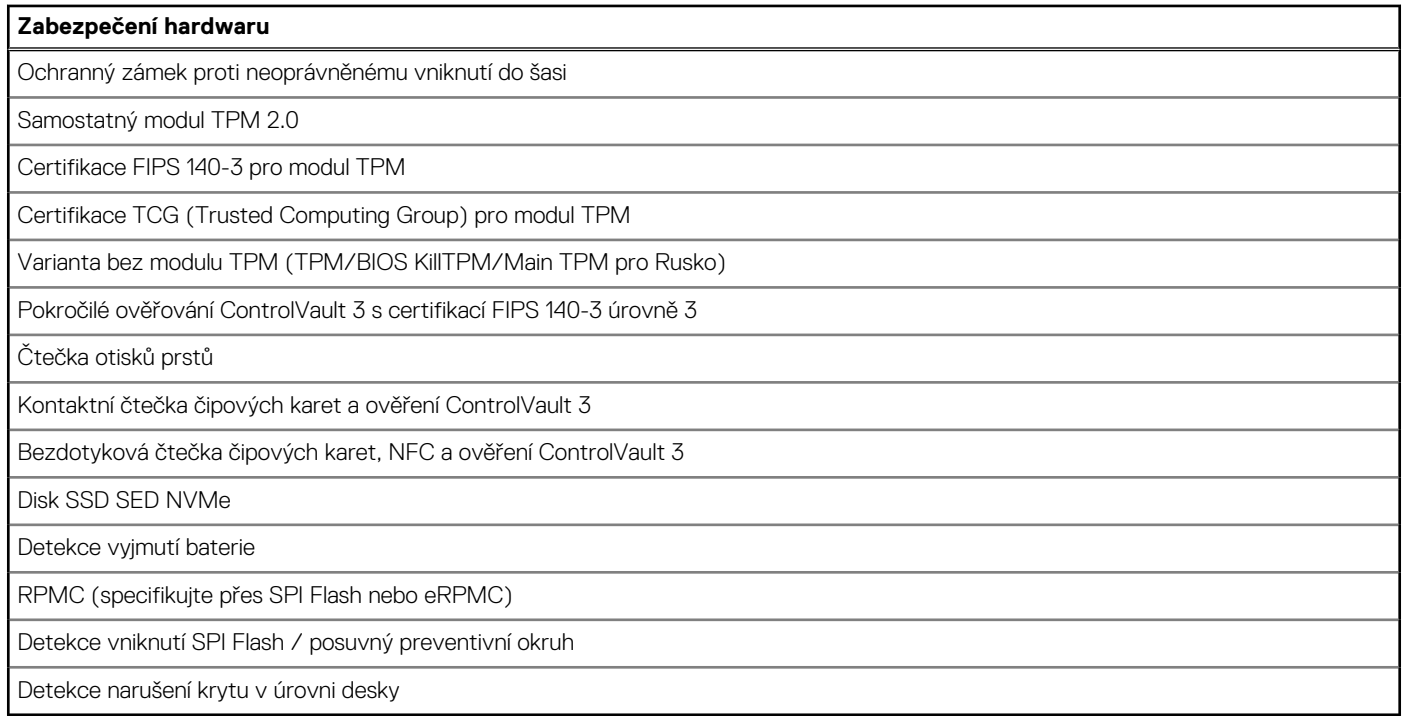

## **Čtečka čipových karet**

### **Bezkontaktní čtečka čipových karet**

Tato část popisuje parametry bezkontaktní čtečky čipových karet v počítači Precision 5480.

#### **Tabulka 25. Parametry bezkontaktní čtečky čipových karet**

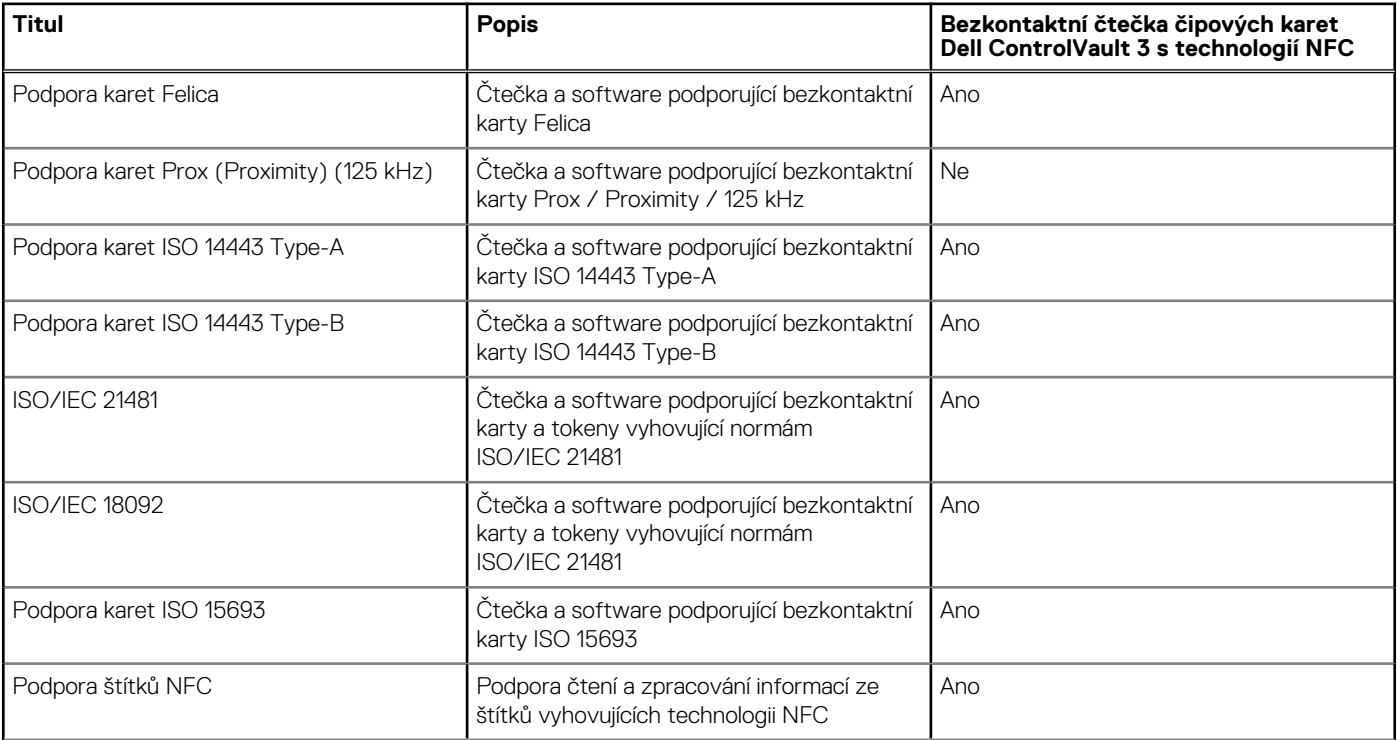

#### **Tabulka 25. Parametry bezkontaktní čtečky čipových karet (pokračování)**

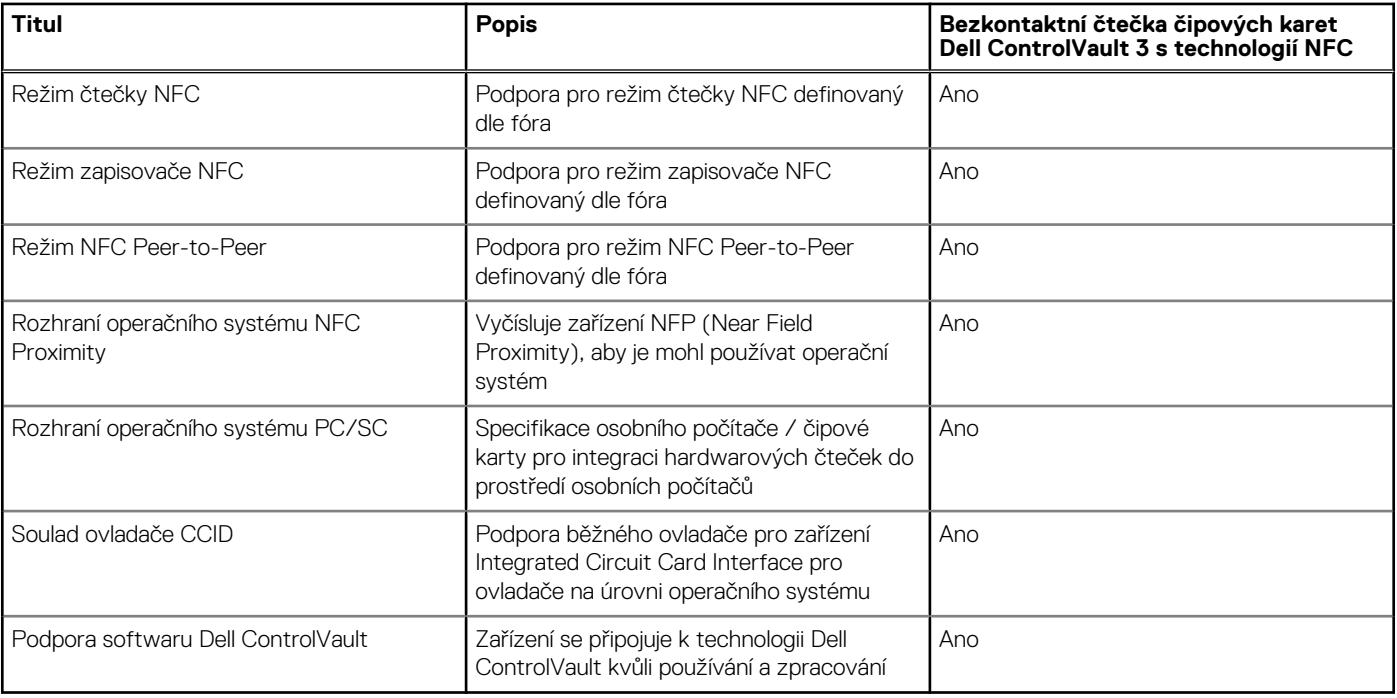

**POZNÁMKA:** 125kHz bezkontaktní karty nejsou podporované.

#### **Tabulka 26. Podporované karty**

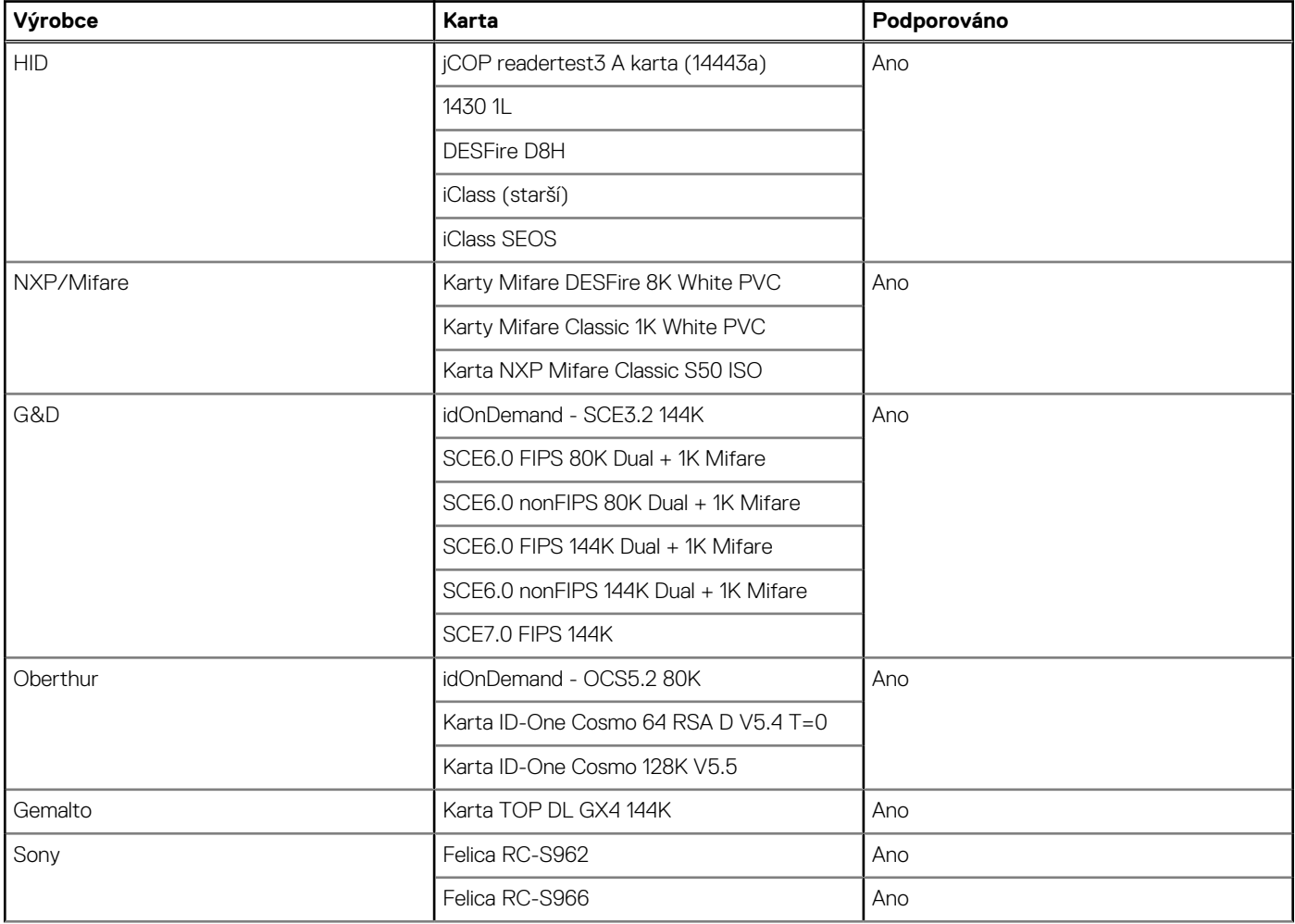

#### <span id="page-24-0"></span>**Tabulka 26. Podporované karty (pokračování)**

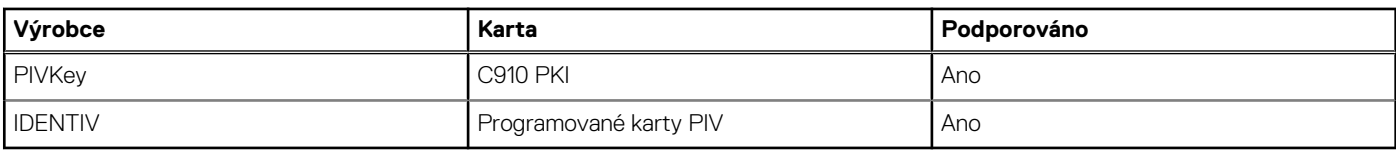

### **Kontaktní čtečka čipových karet**

V následující tabulce jsou uvedeny specifikace kontaktní čtečky čipových karet v počítači Precision 5480.

#### **Tabulka 27. Parametry kontaktní čtečky čipových karet**

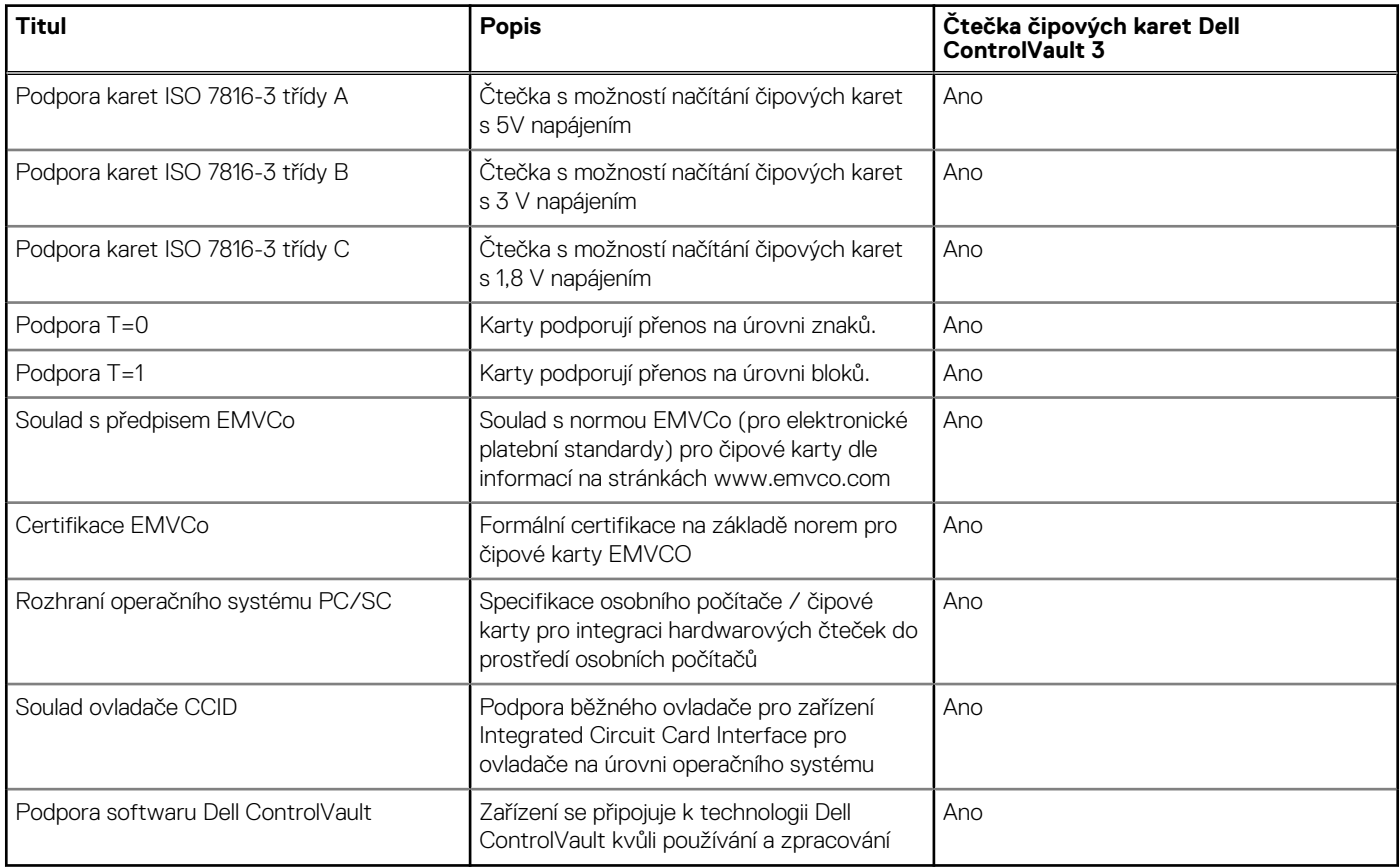

### **Provozní a skladovací podmínky**

V následující tabulce jsou uvedeny provozní a skladovací parametry počítače Precision 5480.

**Úroveň znečištění vzduchu:** G1 podle ustanovení normy ISA-S71.04-1985

#### **Tabulka 28. Okolí počítače**

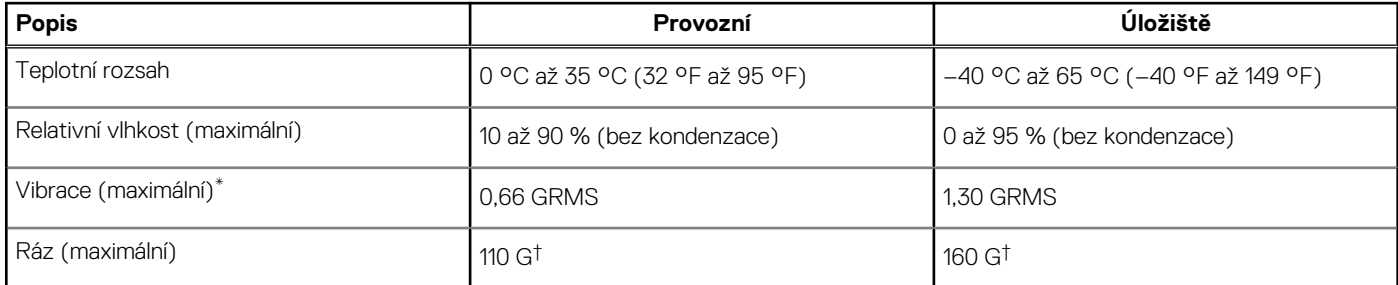

#### **Tabulka 28. Okolí počítače (pokračování)**

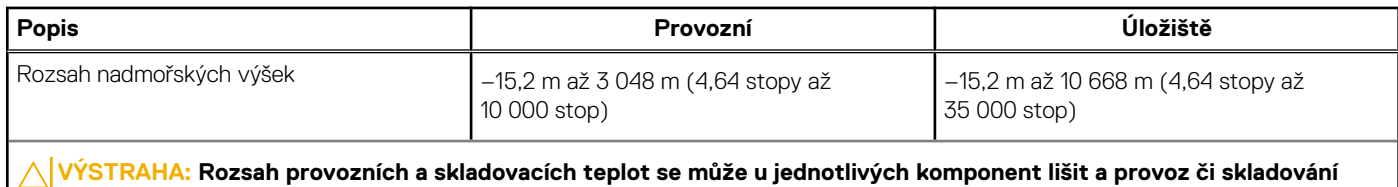

\* Měřené při použití náhodného spektra vibrací, které simuluje prostředí uživatele.

**zařízení mimo tato rozmezí může mít vliv na výkon konkrétních komponent.**

<sup>†</sup> Měřeno pomocí 2ms polosinusového pulzu

# **Funkce ComfortView**

#### <span id="page-26-0"></span>**VAROVÁNÍ: Dlouhodobé působení modrého světla z displeje může vést k očním problémům, například k nadměrné zátěži, únavě či poškození zraku.**

Modré světlo má v rámci barevného spektra krátkou vlnovou délku a vysokou energii. Trvalé působení modrého světla z digitálních zdrojů může vést k poruchám spánku a způsobovat dlouhodobé problémy, například nadměrnou zátěž, únavu či poškození zraku.

Režim ComfortView lze povolit a nakonfigurovat pomocí aplikace Dell CinemaColor.

Režim ComfortView vyhovuje požadavkům normy TÜV Rheinland pro displeje se sníženou úrovní vyzařování modrého světla.

Snížené vyzařování modrého světla: Technologie softwaru Dell ComfortView snižuje vyzařování škodlivého modrého světla a umožňuje delší sledování displeje při snížené zátěži očí.

Kvůli omezení rizika namáhání zraku se rovněž doporučuje:

- umístit displej notebooku do pohodlné vzdálenosti 50 až 70 cm (20 až 28 palců) od očí;
- pravidelně mrkat, aby se oči zvlhčily, navlhčit si oči vodou nebo používat vhodné oční kapky;
- během přestávek se nejméně po dobu 20 sekund dívat mimo monitor, na objekt ve vzdálenosti 609,60 cm (20 stop);
- každé dvě hodiny udělat 20minutovou přestávku.

# **Dell Optimizer**

**5**

<span id="page-27-0"></span>Tato část popisuje parametry nástroje Dell Optimizer počítače Precision 5480.

Dell Optimizer je softwarová aplikace, která inteligentním způsobem optimalizuje výkon systému pomocí umělé inteligence a strojového učení. Aplikace Dell Optimizer optimalizuje výkon aplikací pomocí dynamických úprav nastavení systému. Zlepšuje produktivitu, výkon a uživatelskou zkušenost pomocí analýzy využití systému a učení.

Počítač Precision 5480 s nástrojem Dell Optimizer podporuje následující funkce:

- Analýzou využití počítače a učením zlepšuje uživatelskou zkušenost
- Rychlejší spouštění aplikací a bezproblémový přechod mezi aplikacemi
- Inteligentní prodloužení doby provozu baterie
- Optimalizovaný zvuk pro nejlepší zážitek z konferencí
- Aby se zajistilo lepší zabezpečení, uzamkne počítač, když se od něj vzdálíte
- Rychlejší probuzení počítače uživatelem
- Inteligentně zobrazuje výstrahy
- Automaticky se aktualizuje, aby se minimalizovalo narušení provozu

Další informace o konfiguraci a používání těchto funkcí naleznete v uživatelské příručce k nástroji Dell Optimizer na stránkách [www.dell.com/support.](https://www.dell.com/support/)

# <span id="page-28-0"></span>**Klávesové zkratky počítače Precision 5480**

**(j) POZNÁMKA:** Znaky na klávesnici se mohou lišit v závislosti na její jazykové konfiguraci. Klávesy, které se používají pro klávesové zkratky, zůstávají stejné pro všechny jazykové konfigurace.

Některé klávesy na klávesnici mají na sobě dva symboly. Tyto klávesy lze použít pro zápis alternativních znaků nebo k provádění sekundárních funkcí. Symbol zobrazený v dolní části klávesy odkazuje na znak, který se napíše při stisknutí klávesy. Jestliže stisknete klávesu Shift a danou klávesu, napíše se symbol uvedený v horní části klávesy. Pokud například stisknete **2**, napíše se **2**; jestliže stisknete **Shift** + **2**, napíše se **@**.

Klávesy F1–F12 v horní řadě klávesnice jsou funkční klávesy k ovládání multimédií, jak ukazuje ikona ve spodní části klávesy. Stisknutím funkční klávesy vyvoláte úlohu reprezentovanou ikonou. Například klávesa F1 ztlumí zvuk (viz tabulka níže).

Nicméně, jsou-li funkční klávesy F1–F12 nutné pro konkrétní softwarové aplikace, lze multimediální funkce vypnout stisknutím kláves **Fn** + **Esc**. Ovládání multimédií lze následně vyvolat stisknutím klávesy **Fn** a příslušné funkční klávesy. Například ztlumit zvuk kombinací kláves **Fn** + **F1**.

**POZNÁMKA:** Primární chování funkčních kláves (F1–F12) můžete také změnit úpravou nastavení **Chování funkčních kláves** v konfiguraci systému BIOS.

#### **Tabulka 29. Seznam klávesových zkratek**

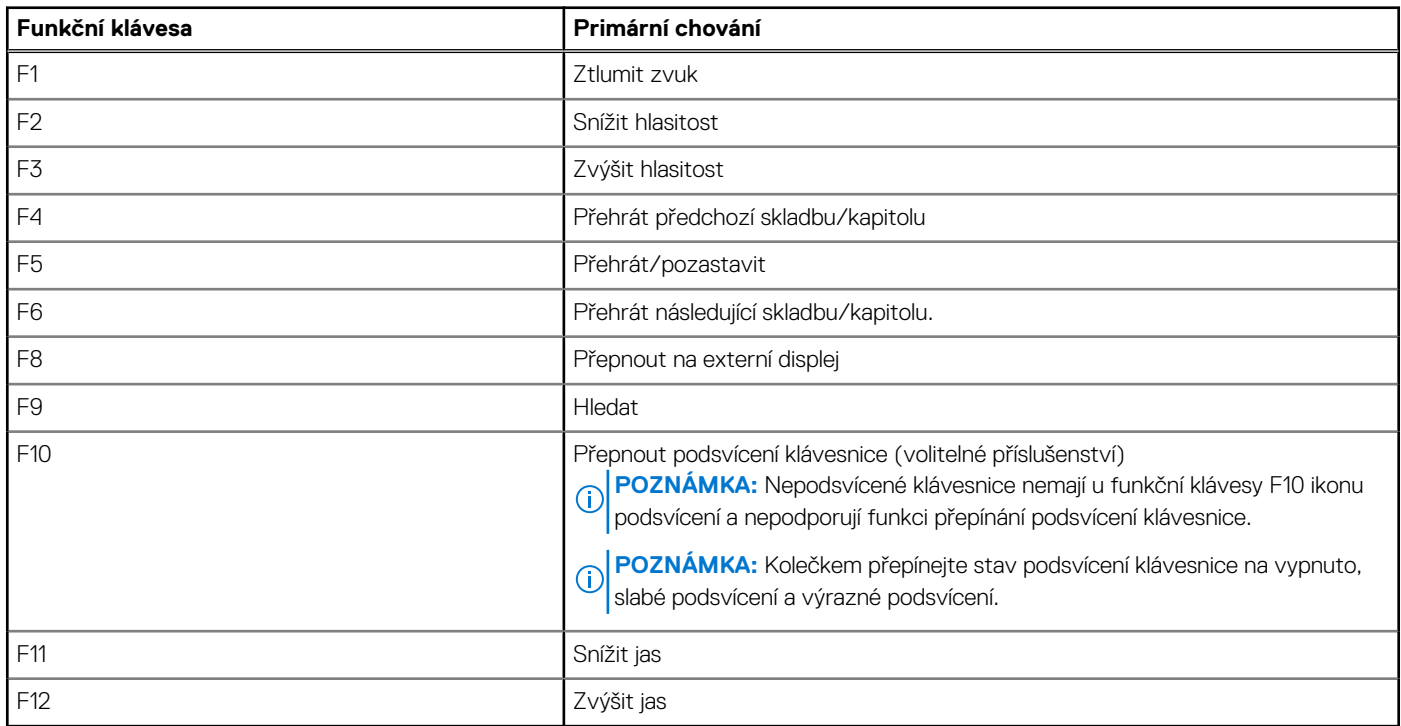

Klávesa **Fn** se rovněž používá s vybranými klávesami na klávesnici k vyvolání sekundárních funkcí.

#### **Tabulka 30. Sekundární chování**

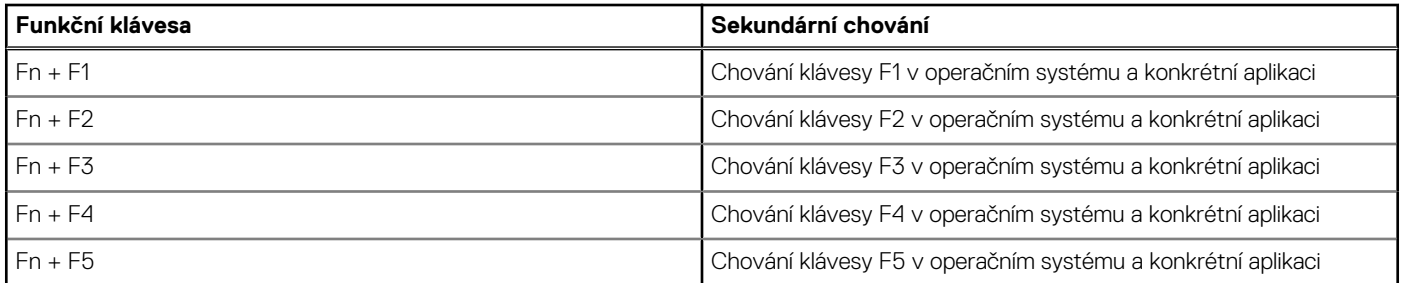

#### **Tabulka 30. Sekundární chování (pokračování)**

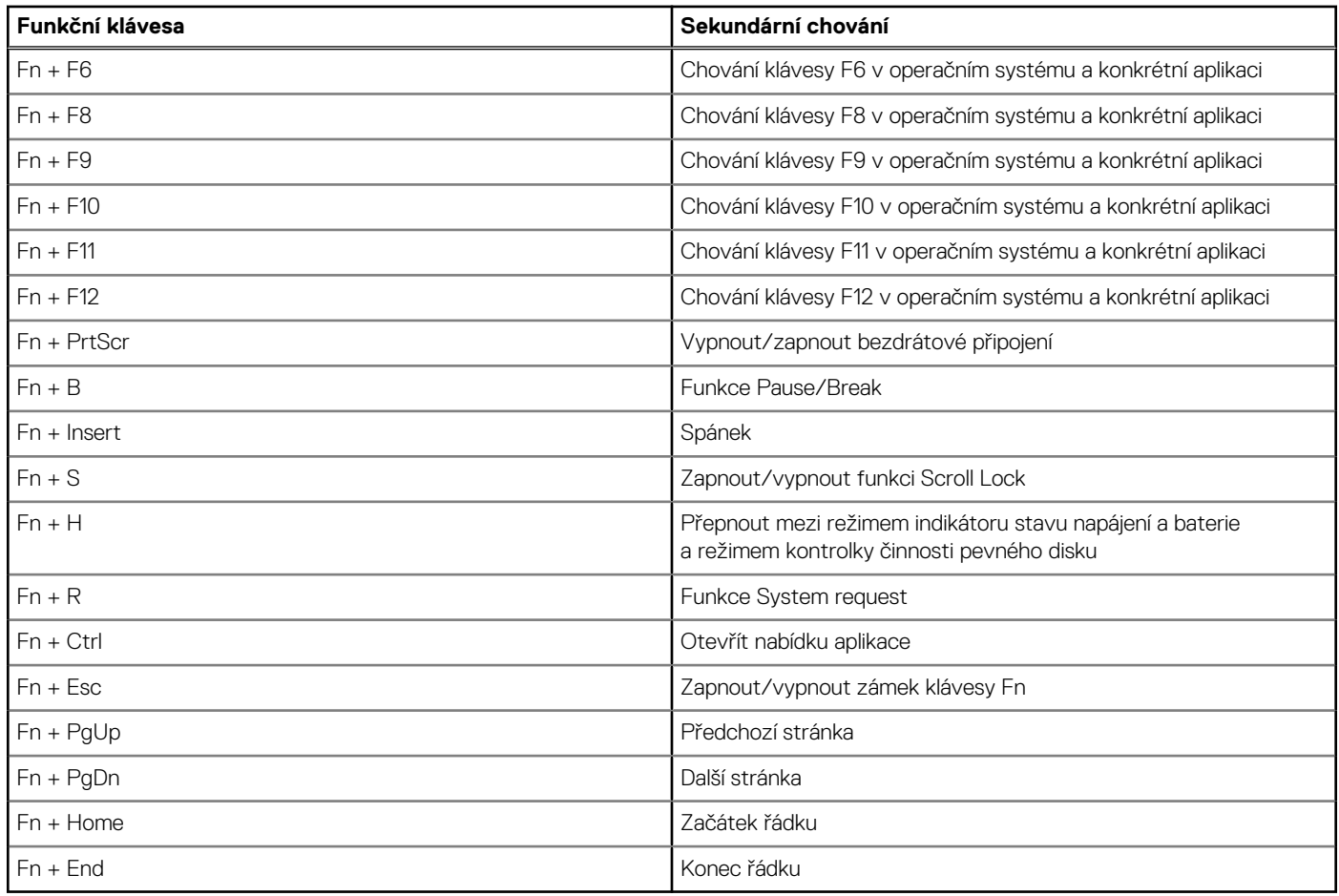

# **Nápověda a kontakt na společnost Dell**

**7**

## <span id="page-30-0"></span>Zdroje pro vyhledání nápovědy

Informace a nápovědu k produktům a službám Dell můžete získat v těchto zdrojích samoobslužné pomoci.

#### **Tabulka 31. Zdroje pro vyhledání nápovědy**

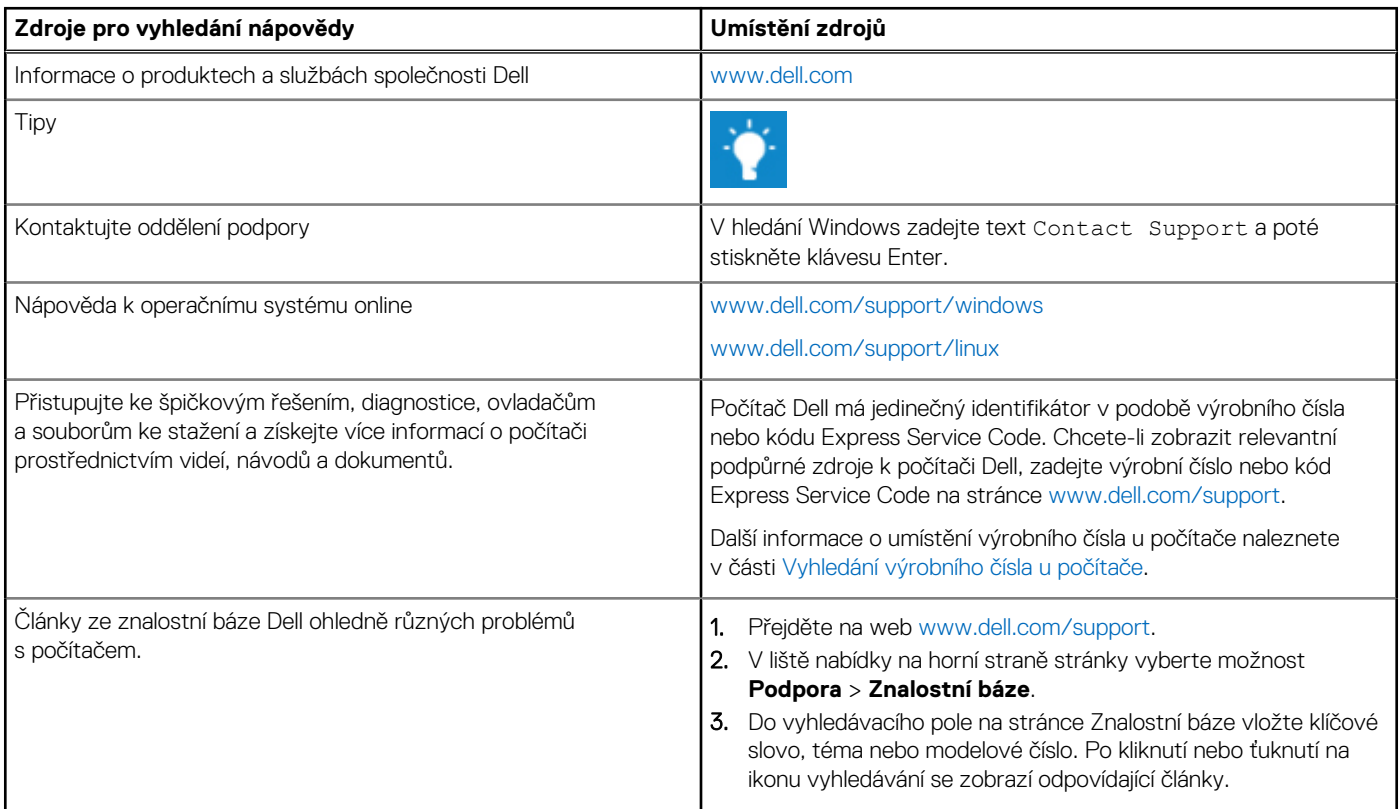

### Kontaktování společnosti Dell

Informace o kontaktování společnosti Dell ohledně prodeje, technické podpory a záležitostí týkajících se zákaznického servisu naleznete na webu [www.dell.com/contactdell](https://www.dell.com/contactdell).

**POZNÁMKA:** Dostupnost se liší v závislosti na zemi/oblasti a produktu a některé služby nemusí být ve vaší zemi/oblasti k dispozici.

**POZNÁMKA:** Pokud nemáte aktivní internetové připojení, můžete najít kontaktní informace na nákupní faktuře, balicím seznamu, ⋒ účtence nebo v katalogu produktů společnosti Dell.